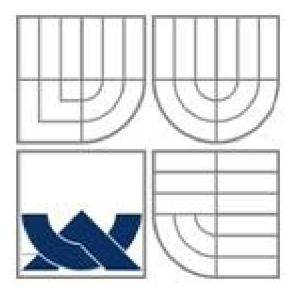

# **VYSOKÉ UCENI TECHNICKE V BRNE**  BRNO UNIVERSITY OF TECHNOLOGY

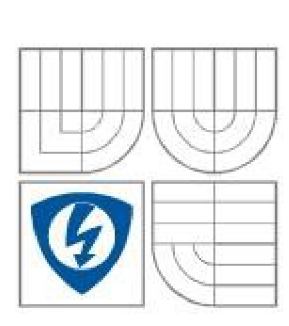

FAKULTA ELEKTROTECHNIKY A KOMUNIKAČNÍCH **TECHNOLOGIÍ** ÚSTAV MIKROELEKTRONIKY

FACULTY OF ELECTRICAL ENGINEERING AND COMMUNICATION DEPARTMENT OF MICROELECTRONICS

# **MODELOVÁNÍ A APROXIMACE ABSORPČNÍCH DĚJŮ V DIELEKTRICKÝCH MATERIÁLECH**

MODELLING AND APPROXIMATION OF ABSORPTION PHENOMENA IN DIELECTRIC MATERIALS

DIPLOMOVÁ PRÁCE **MASTER'S THESIS** 

AUTOR PRÁCE BC. JIŘÍ RAŠKA AUTHOR

VEDOUCÍ PRÁCE Ing. MARTIN FRK, Ph.D. **SUPERVISOR** 

BRNO 2015

## Abstrakt:

Tato práce se zabývá polarizačními jevy vyskytujícími se v dielektrických materiálech a podrobněji se zaměřuje na fyzikální a matematický popis absorpčních jevů. Součástí práce je programové prostředí, vytvořené pomocí programovacího jazyka C++, které slouží pro grafickou simulaci absorpčních závislostí dielektrických materiálů a také pro automatické ovládání měřicích přístrojů pro měření absorpčních proudů v dielektrických materiálech. Z nameřených hodnot jsou vypočteny vybrané materiálové konstanty. Programové prostředí umožňuje vytvoření protokolu o měření dle normy ČSN IEC 93.

# Abstract:

This thesis focuses on the polarization effects, that go on in the dielectric materials. It deals with physical and mathematical description of absorption effects. An important part of the thesis is a program environment, that is made by using programming language  $C^{++}$ , which might be used for illustrative graphical displaying of physical laws of absorption effects in dielectric materials and for control of meters used for absorption current in dielectric materials measurement. This program can compute selected material constants from measured absorption currents. The proram enviroment enables creation of measurement protocol according to the norm ČSN IEC 93.

## Klíčová slova:

Dielektrická absorpce, polarizační jevy, polarizace dielektrika, simulace, absorpční proud.

# Keywords:

Dielectric absorption, polarization effects, dielectric polarization, simulation, absorption current.

# Bibliografická citace díla:

RAŠKA, J. *Modelování a aproximace absorpčních dějů v dielektrických materiálech.* Brno: Vysoké učení technické v Brně, Fakulta elektrotechniky a komunikačních technologií, 2015. 55 s. Vedoucí diplomové práce Ing. Martin Frk, Ph.D..

# Prohlášení autora o původnosti díla:

Prohlašuji, že jsem tuto vysokoškolskou kvalifikační práci vypracoval samostatně pod vedením vedoucího diplomové práce, s použitím odborné literatury a dalších informačních zdrojů, které jsou všechny citovány v práci a uvedeny v seznamu literatury. Jako autor uvedené diplomové práce dále prohlašuji, že v souvislosti s vytvořením této diplomové práce jsem neporušil autorská práva třetích osob, zejména jsem nezasáhl nedovoleným způsobem do cizích autorských práv osobnostních a jsem si plně vědom následků porušení.

V Brně dne 28.5.2015

# Poděkování:

Děkuji vedoucímu diplomové práce Ing. Martinu Frkovi, Ph.D. za účinnou metodickou, pedagogickou a odbornou pomoc a další cenné rady při zpracování diplomové práce.

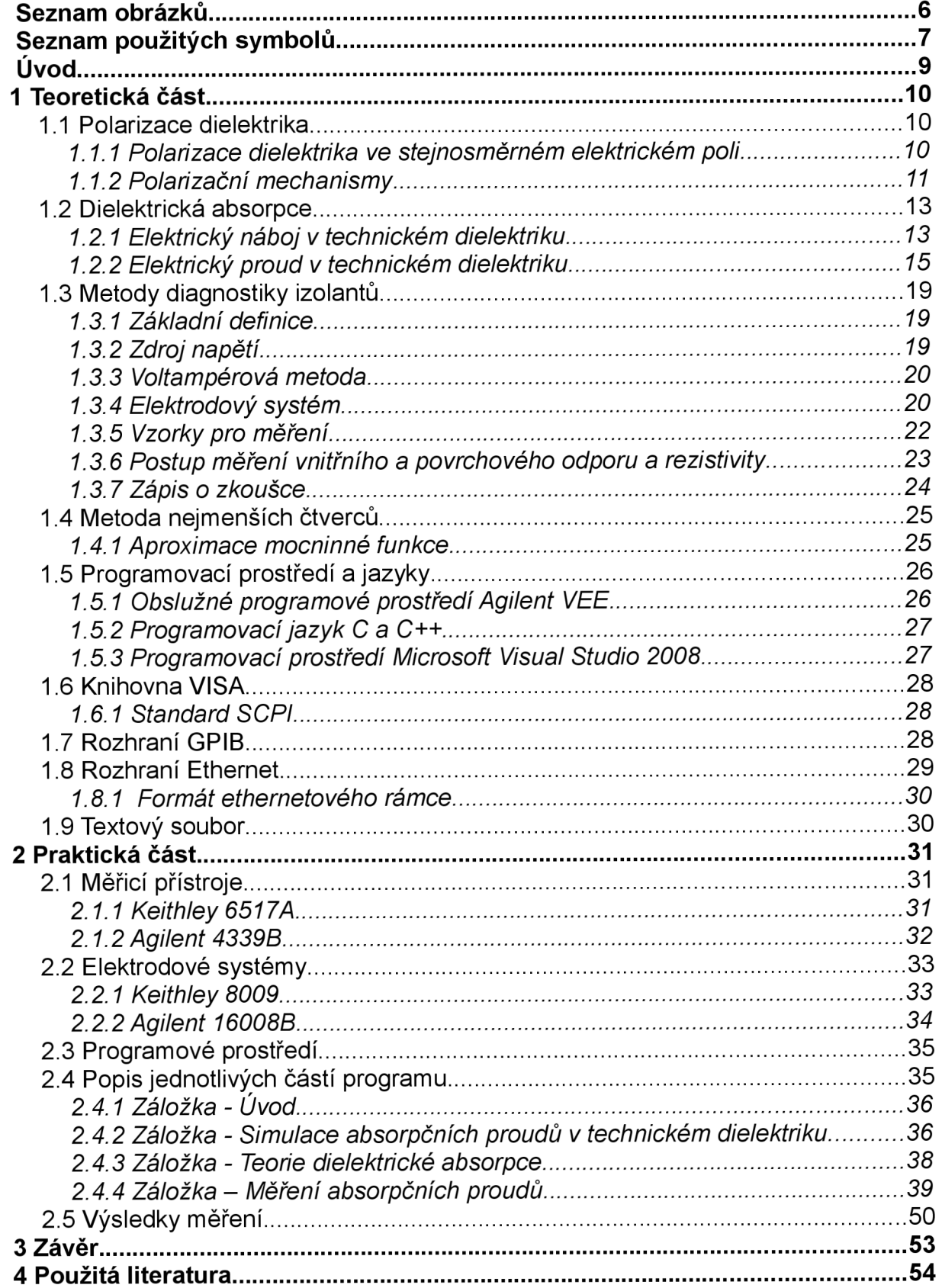

# **Obsah**

# **Seznam obrázků**

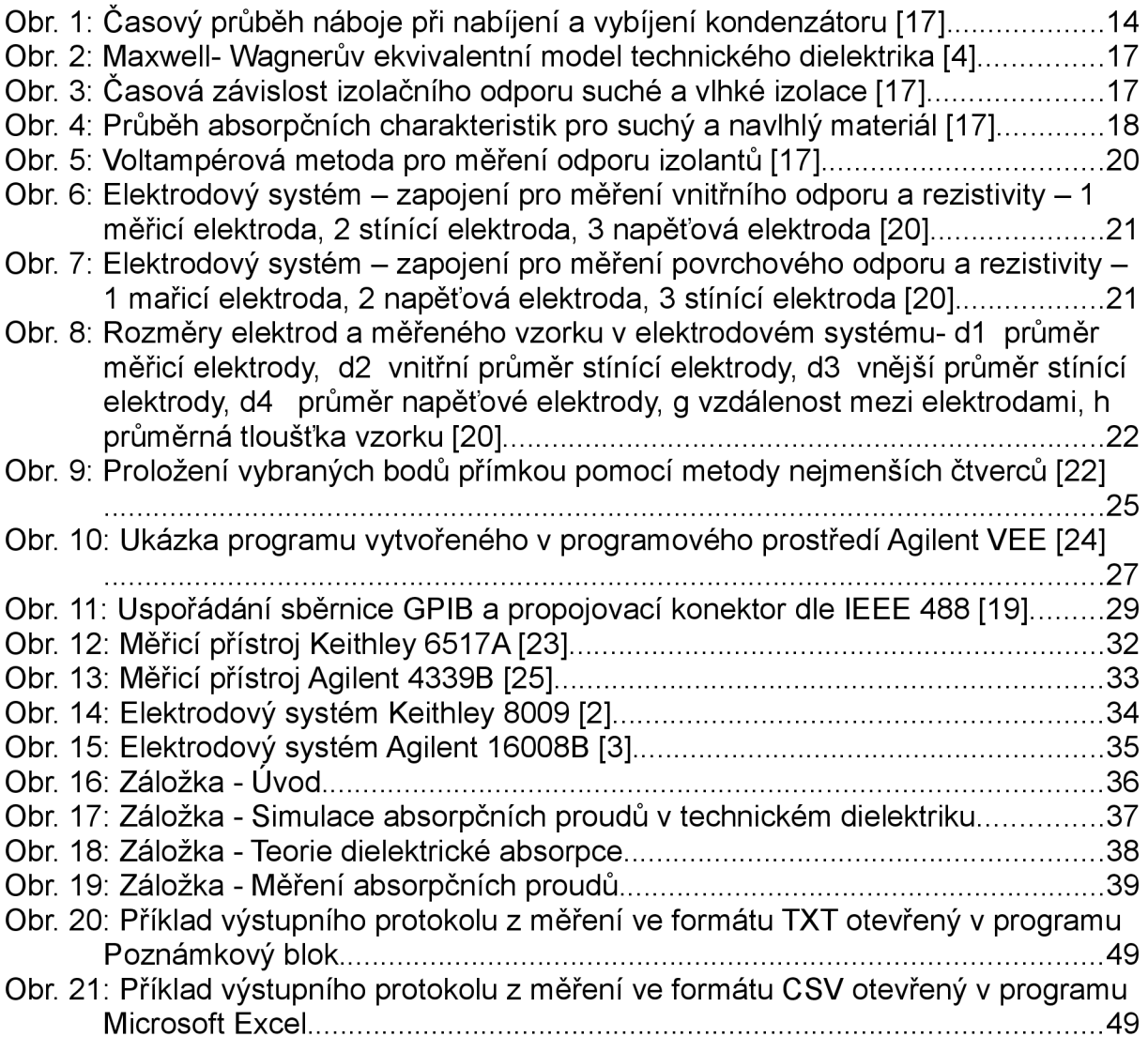

# **Seznam tabulek**

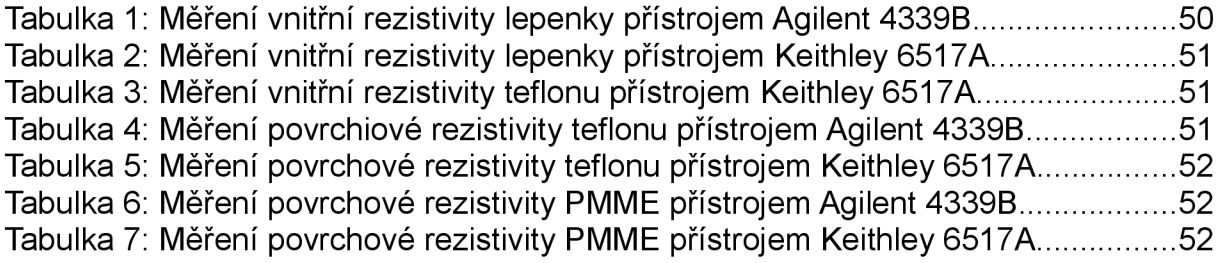

# **Seznam použitých symbolů**

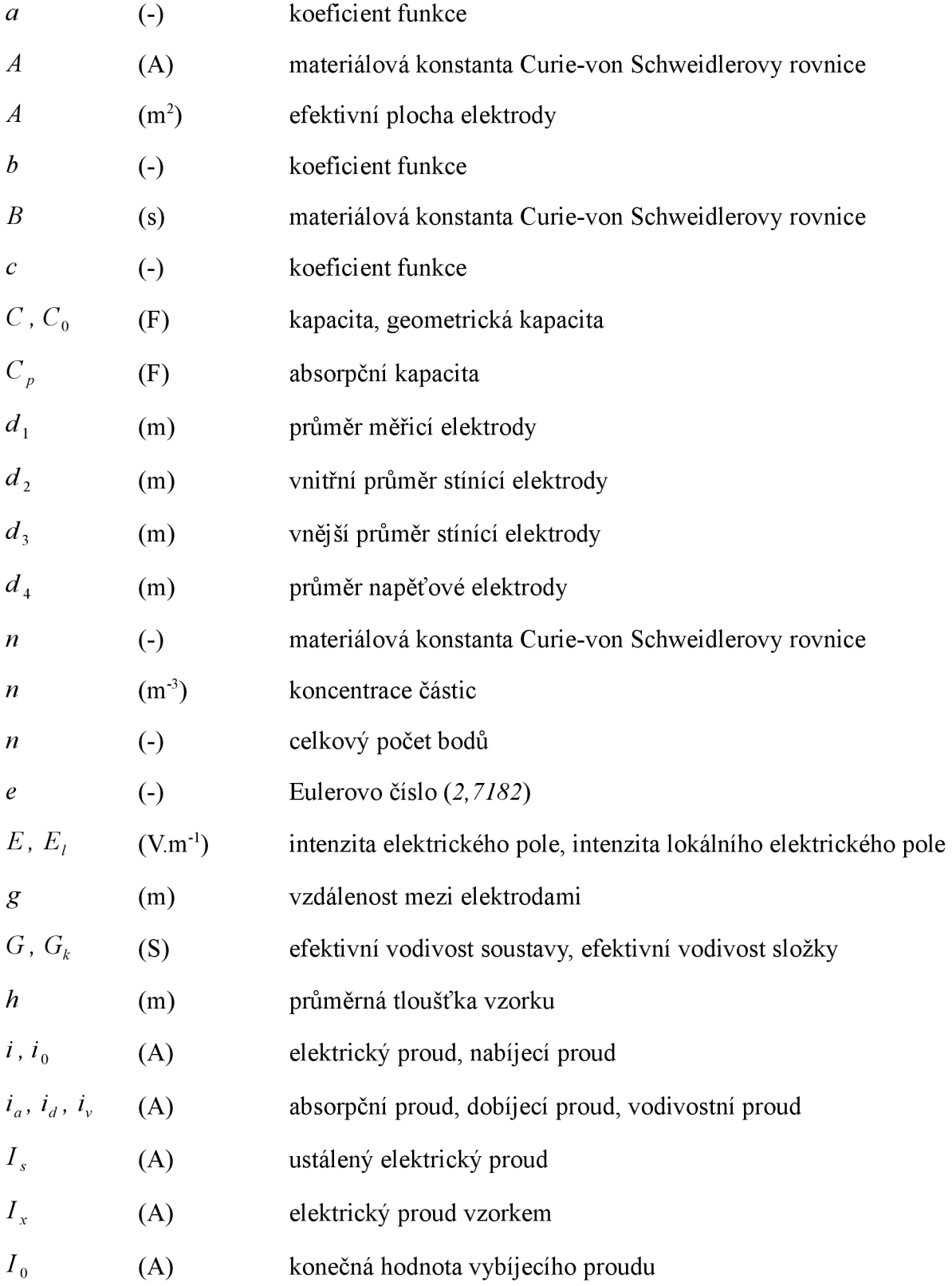

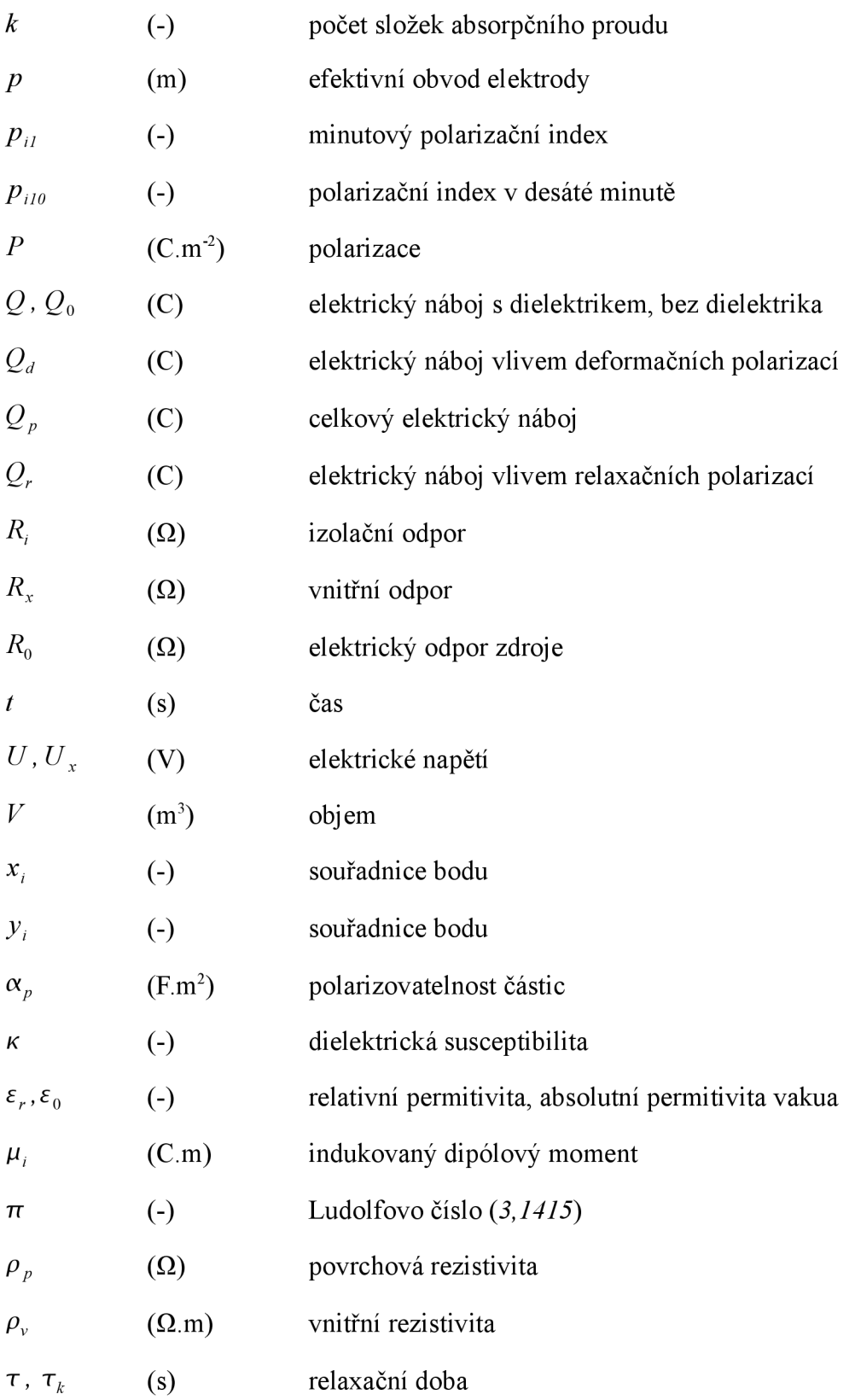

# **Úvod**

Práce se zaměřuje na polarizační mechanismy vyskytující se v dielektrických materiálech a blíže zkoumá časové průběhy absorpčních proudů v technickém dielektriku, závisející na polarizačních mechanismech. Součástí práce je vytvoření programu v jazyce  $C + +ve$  vývojovém prostředí Microsoft Visual Studio 2008, který slouží uživateli pro simulaci fyzikálních závislostí aborpčních proudů a také pro ovládání měřicích přístrojů pro měření absorpčních proudů.

V teoretické části se práce zaměřuje na chování dielektrických materiálů v elektrickém poli. Rozebírá polarizaci dielektrika v elektrickém poli a studuje polarizační mechanismy, které v dielektriku fungují. Blíže se zaměřuje na děje probíhající v technickém dielektriku po připojení vnějšího stejnosměrného napětí na elektrody kondenzátoru a to především na časové závislosti absorpčního proudu. V teoretické části je také popsán postup a všechny důležité infromace o měření vnitřního a povrchového odporu a rezistivity dle normy ČSN IEC 93. Teoretické poznatky jsou poté použity v praktické části.

Praktická část se zabývá vytvořením programu, který slouží pro studium a simulaci absorpčních proudů technického dielektrika. Program graficky znázorňuje průběhy složek absorpčního proudu pro jednotlivé polarizační mechanismy vyskytující se v technickém dielektriku, jejich součet a také náhradní mocninnou funkci. Program srozumitelně zobrazuje teoretický úvod k problematice absorpčních proudů. Další částí programu je uživatelské prostředí, kterým lze zadávat parametry automatického měření absorpčních proudů pomocí měřicích přístrojů. Z těchto měření může uživatel dále vytvořit protokol o měření, který splňuje požadavky dané normou ČSN IEC 93.

# **1 Teoretická část**

# **1.1 Polarizace dielektrika**

Polarizace dielektrika je jev, který je charakterizován posunem vázaných elektrických nábojů v důsledku působení vnějšího elektrického pole. Náboje mohou být vychýleny z rovnovážných poloh o malou vzdálenost, nebo se může jednat o orientaci dipólových molekul.

#### **1.1.1 Polarizace dielektrika ve stejnosměrném elektrickém poli**

Indukované dipólové momenty vznikají vychýlením nábojů z rovnovážných poloh. Velikost indukovaných dipólových momentů *fii* Je vyjádřena vztahem

$$
\vec{\mu}_i = \alpha_p \vec{E}_i \tag{1}
$$

kde  $E_i$  značí intenzitu vnitřního elektrického pole látky a  $\alpha_p$  je polarizovatelnost částic látky [17].

Intenzita elektrického pole ovlivňující polarizovanou částici je součtem intenzity vnějšího elektrického pole a silových účinků nábojů blízkých molekul v okolí. Objemovou hustotu dipólového momentu lze vyjádřit pomocí vektoru dielektrické polarizace. Vektor dielektrické polarizace *P* vztažený na jednotkový objem dielektrika je dán Clausiovou rovnicí

$$
\vec{P} = \frac{\sum \vec{\mu}_i}{V} = n\alpha_p \vec{E}_i \quad , \tag{2}
$$

kde *n* je koncentrace polarizovaných částic v jednotkovém objemu [17].

Mezi intenzitou elektrického pole působícího na dielektrikum a vektorem polarizace platí vztah

$$
\vec{P} = \kappa \, \varepsilon_0 \, \vec{E} \quad , \tag{3}
$$

kde  $\varepsilon_0$  je absolutní permitivita vakua a  $\kappa$  je dielektrická susceptibilita, bezrozměrná veličina, která pro vakuum a přibližně i pro vzduch nabývá nulové hodnoty, pro ostatní látky je je různá od nuly a nachází se v rozmezí hodnot od nepatrně větších než nula až po desítky tisíc. Podle velikosti dielektrické susceptibility lze rozdělit dielektrika na paraelektrika ( $\kappa$ <10<sup>2</sup>) a feroelektrika ( $\kappa$ >10<sup>2</sup>)[17].

Jednou z nejdůležitějších veličin pro chování dielektrik ve vnějším elektrickém poli je relativní permitivita  $\varepsilon_r$ , která udává míru polarizace dielektrika zvětšením kapacity kondenzátoru záměnou vakua za dielektrický materiál mezi jeho deskami. Relativní permitivita  $\epsilon_r$  je určena poměrem kapacity kondenzátoru s daným dielektrikem a kapacity stejného kondenzátoru za stejných podmínek ve vakuu aje dána vztahem

$$
\varepsilon_r = \frac{C}{C_0} = \frac{Q}{Q_0} \quad , \tag{4}
$$

kde C je kapacita kondenzátoru s dielektrikem, C<sub>0</sub> je geometrická kapacita identického vakuového kondenzátoru, *Q* je celkový náboj kondenzátoru s dielektrikem a *Q<sup>0</sup>* je celkový náboj identického vakuového kondenzátoru [17].

#### **1.1.2 Polarizační mechanismy**

V dielektrických materiálech existuje několik polarizačních mechanismů, rozlišujících se podle stavu a chování dielektrika. V těchto materiálech se velmi často objevuje více druhů polarizací současně, přičemž silnější polarizační mechanismy svým účinkem zastíní účinek slabších mechanismů.

#### **Elastické polarizace (rychlé)**

Vázané elektrické náboje (např. elektrony a ionty) jsou poutány pružnými elektrostatickými silami do svých rovnovážných poloh. Vychýlení nábojů působením vnějšího elektrického pole a navrácení nábojů do původních rovnovážných poloh po ukončení působení vnějšího elektrického pole v materiálu je v porovnání s dalšími druhy dielektrických polarizací velmi rychlé, prakticky okamžité, což mimo jiné dokazuje, že tyto polarizace nejsou spojeny téměř s žádnými dielektrickými ztrátami [8][17].

*Elektronová polarizace-* Elektronovou polarizaci můžeme považovat za pružné vychýlení elektronů elektronového obalu atomů, iontů a molekul z jejich rovnovážných poloh. O rovnovážné poloze platí, že síla vnějšího elektrického pole a síla, kterou je částice vázána do své rovnovážné polohy, jsou opačně orientované a stejně velké. Při elektronové polarizaci dochází k vzájemnému pohybu jádra a elektronů v elektronovém obalu. Převážná část celkového indukovaného momentu vzniká právě vychýlením elektronů vnějšího elektronového obalu, jelikož jsou vázány nejslaběji. Velikost posunu jádra a elektronů je závislá na hmotnosti. Tato závislost je nepřímou úměrou, to znamená, že se jádro se posune

jen několik deseti tisícin celkové dráhy elektronů, takže lze brát elektronovou polarizaci jako pohyb vázaných elektronů elektronového obalu. Polarizace se vyskytuje v celém frekvenčním rozsahu, jelikož je doba ustálení elektronové polarizace velmi krátká (přibližně 10<sup>-15</sup> s). Z velké rychlosti polarizace lze usoudit, že při ní nedochází k dielektrickým ztrátám. Tento typ polarizace se vyskytuje ve všech dielektrických i polovodičových materiálech [8] [17].

*Iontová polarizace-* Při iontové polarizaci dochází k pohybu pružně vázaných iontů, které jsou součástí všech izolantů, kde se vyskytuje iontová vazba a také iontových krystalů. Doba ustálení iontové polarizace je 10<sup>-13</sup> s. Tato polarizace tedy také není spojena s dielektrickými ztrátami v celém spektru technicky používaných frekvencí [8][17].

#### **Relaxační polarizace (pomalé)**

Pro relaxační polarizace je typická delší doba ustálení polarizace než u polarizací elastických. U relaxační polarizace dochází k překonání tepelných pohybů dipólových molekul a iontů, působením vnějšího elektrického pole, a k jejich natočením ve směru elektrického pole. Důležitou časovou konstantou charakterizující relaxační polarizaci je relaxační doba **T** . Po zániku vnějšího elektrického pole jsou dipólové molekuly a ionty tepelným pohybem postupně přivedeny do rovnovážných poloh. Tepelný pohyb hraje v těchto polarizacích důležitou roli, proto jsou někdy nazývány tepelnými polarizacemi [8][17].

*Dipólová polarizace-* Podmínkou dipólové polarizace je možnost pohyblivosti dipólových molekul. Při dipólové polarizaci dochází k překonávání chaotického tepelného pohybu dipólových molekul vlivem vnějšího elektrického pole a k jejich orientaci ve směru elektrického pole. Dipólová polarizace je úzce spjata s tepelným pohybem molekul. Molekulové síly působící na dipólové molekuly slábnou se vzrůstající teplotou a tím se zesiluje dipólová polarizace. Současně však se vzrůstající teplotou roste i energie tepelného pohybu molekul, která zmenšuje vliv působícího vnějšího elektrického pole. Síly působící na dipólovou molekulu vlivem okolního prostředí kladou odpor orientaci těchto molekul, proto je dipólová polarizace spojena s dielektrickými ztrátami [8][17],

*Iontová relaxační polarizace-* Iontová relaxační polarizace se může vyskytovat v amorfních anorganických látkách a také v některých iontových krystalických anorganických látkách. Anorganická skla jsou vytvořena síťovinou, která vytváří dutiny. V dutinkách v síťovině mohou být uzavřeny ionty. Pohyb většiny těchto iontů vlivem vnějšího elektrického pole je tudíž omezený prostorem v dutině, a proto se navenek jeví jako pohyb vázaných nábojů. Po odstranění vnějšího elektrického pole se ionty uskupené na stěnách dutin postupně rozptýlí vlivem tepelného pohybu [8] [17].

#### **Zvláštní polarizace**

*Mezivrstvová (migrační) polarizace-* K mezivrstvové polarizaci dochází pouze v nehomogenním dielektriku. V nehomogenním dielektriku složeném z několika materiálů s rozdílnou vodivostí a relativní permitivitou bude po přiložení vnějšího elektrického pole docházet na rozhraní těchto materiálů k hromadění volných nábojů s rozdílnou pohyblivostí. Tím se nahromaděné náboje stávají vázanými a navenek tento děj připomíná polarizaci [8] [17].

*Spontánní polarizace-* Spontánní polarizace se může vyskytovat pouze u materiálů s doménami. Domény jsou oblasti nesymetrického rozložení i bez působení pole. Domény mají v materiálu navzájem různou orientaci, takže se materiál navenek jeví jako neutrální. Působením vnějšího elektrického pole však dochází k orientaci domén ve směru elektrického pole, a tím k velmi silné polarizaci. Spontánní polarizace roste s intenzitou vnějšího elektrického pole pouze do takzvaného nasycení, další zvyšování intenzity vnějšího elektrického pole již nemá vliv na růst polarizace. Spontánní polarizace je spojena s velkými dielektrickými ztrátami [8][17].

*Rezonanční polarizace-* Rezonanční polarizace je dána fyzikálně-chemickými zvláštnostmi materiálů. Rezonanční polarizace se projevuje u frekvencí viditelného světla vlivem rezonance vnějšího elektrického pole a vlastních tepelných kmitů některých částic, elektronů nebo iontů. [8][17],

*Permanentní polarizace-* Permanentní polarizace se vyskytuje v látkách, kterým se říká elektrety. Elektrety jsou permanentně zpolarizovaná tělesa. Elektrety lze vyrobit zahřátím látky na teplotu tání a následným ochlazením látky v silném elektrickém poli [8][17].

# **1.2 Dielektrická absorpce**

Dielektrická absorpce je souhrn složitých nestacionárních dějů probíhajících v technickém kondenzátoru po připojení stejnosměrného napětí na jeho elektrody. Dielektrikum není schopno sledovat skokovou změnu napětí na elektrodách kondenzátoru kvůli dielektrické relaxaci, což je zpomalená odezva dielektrika na působení elektrického pole, způsobená pomalými polarizacemi. Proto se kondenzátor nenabije okamžitě, ale s určitým zpožděním [14][17].

## **1.2.1 Elektrický náboj v technickém dielektriku**

Po připojení stejnosměrného napětí na elektrody kondenzátoru s technickým dielektrikem dojde ke změně elektrického náboje v dielektriku s časem. Tento jev můžeme rozdělit do čtyř po sobě jdoucích fází na:

- 1. Okamžitý počáteční nárůst náboje *Q<sup>0</sup>* , který by nabil geometrickou kapacitu *C<sup>0</sup>* uvažovaného kondenzátoru vyplněného vakuem.
- 2. Velmi rychlý nárůst náboje *Q<sup>d</sup>* , který je důsledkem rychlých deformačních polarizací. Doba ustálení náboje se pohybuje v rozmezí 10<sup>-16</sup> až 10<sup>-12</sup> s.
- 3. Vlivem relaxačních a dalších pomalých polarizací přichází na elektrody kondenzátoru náboj *Qr{t) .* Nárůst tohoto náboje již není tak rychlý jako předcházející děje a je nutné uvažovat jeho časový průběh:

$$
Q_r(t) = Q_s \left( 1 - e^{-\frac{t}{\tau}} \right) \tag{5}
$$

kde *Q<sup>s</sup>* je rovno velikosti náboje *Qr{t)* v ustáleném stavu (v čase *t* blížícím se nekonečnu) a **T** relaxační doba, která je časovou konstantou. Celkový náboj přitečený vlivem polarizací je označován jako  $Q_p = Q_d + Q_s$  . Absorpční kapacita vyjadřuje přírůstek kapacity kondenzátoru způsobený vlivem relaxačních polarizací. Její velikost je poměr ustáleného náboje *Q<sup>r</sup>* a napětí *U* daný rovnicí

$$
C_p = \frac{Q_r}{U} \tag{6}
$$

4. Po ustálení polarizačních dějů, protéká dielektrikem pouze vodivostní proud [14][17].

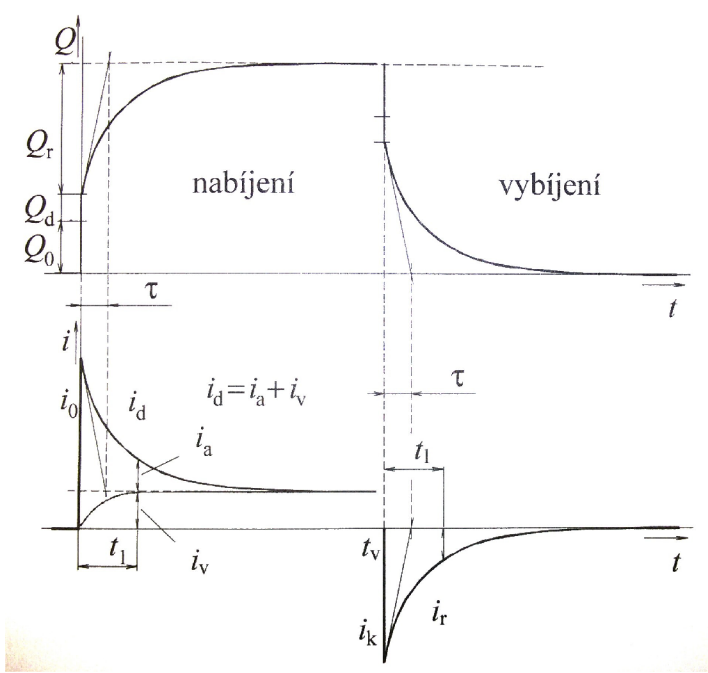

**Obr. 1:** Časový průběh náboje při nabíjení a vybíjení kondenzátoru [17]

Pro děj vybíjení kondenzátoru uvažujeme obrácený jev k nabíjení kondenzátoru a velikost náboje se s časem jdoucím k nekonečnu asymptoticky blíží nule [14][17].

#### **1.2.2 Elektrický proud v technickém dielektriku**

Ve vnějším obvodu se změna velikosti náboje na kondenzátoru s časem projeví časově proměnným proudem, který má dvě složky:

- 1. *i*<sub>0</sub> je nabíjecí proud, který odpovídá nabíjení geometrické kapacity kondenzátoru a deformačním polarizacím. Velikost nabíjecího proudu závisí na omezujícím odporu zdroje a přívodů  $R_0$  a velikosti přiloženého napětí  $U$ . Tento proud po nabití geometrické kapacity klesá velmi rychle a to s časovou konstantou  $\tau = R_0 C$ , kde  $C$ je kapacita kondenzátoru.
- *2. i<sup>d</sup>* je dobíjecí proud, který protéká obvodem po doznění nabíjecího proudu *i<sup>0</sup> .* Tento proud se skládá ze dvou složek a platí pro něj vztah

$$
i_d(t) = i_a(t) + i_v(t) \tag{7}
$$

*ia{t)* je absorpční proud, daný je součtem jednotlivých polarizačních proudů odpovídajících relaxačním polarizacím probíhajícím v dielektriku. Absorpční proud může vzniknout v důsledku tří druhů příčin:

- polarizace silně vázaných nosičů náboje v elektrickém poli (relaxační polarizace)
- hromadění volných nosičů náboje na rozhraní nehomogenit
- vznik prostorových nábojů v blízkosti elektrod

Absorpční proud s časem klesá určitou rychlostí k nule, tato rychlost je závislá na stavu a struktuře dielektrika. Mezi nábojem *Qr{t)* a absorpčním proudem *ia{t)* platí vztah

$$
Q_r(t) = \int_0^t i_a dt \quad . \tag{8}
$$

Dosazením do vzorce ( 5) dostaneme vztah

$$
Q_r(t) = \int_0^t i_a dt = Q_s \left( 1 - e^{-\frac{t}{\tau}} \right)
$$
 (9)

 $i<sub>v</sub>(t)$  je vodivostní proud, jehož příčinou je elektrická vodivost izolantu v důsledku pohybu volných nosičů náboje vlivem vnějšího elektrického pole. Hodnota vodivostního proudu se s časem limitně blíží k hodnotě dobij ecího proudu *i<sup>d</sup> .* Velikost vodivostního proudu silně závisí na kvalitě izolantu. U suchých izolantů je vodivostní proud velmi malý a časově téměř nezávislý, naopak u navlhlých izolantů se uplatňuje iontová vodivost a je nutné uvažovat časovou závislost vodivostního proudu *i<sup>v</sup>* [14][17].

Závislost absorpčního proudu *ia{t)* by byla přesně exponenciální v případě, kdy by v dielektriku probíhal jediný typ relaxační polarizace s jednou relaxační dobou. Pro závislost takového absorpčního proudu by platila rovnice

$$
i_a(t) = UGe^{-\frac{t}{\tau}},\tag{10}
$$

kde *G* je vodivost soustavy v čase  $t=0$  a  $\tau$  je relaxační doba příslušné polarizace [14] [17].

U technického dielektrika nebude průběh absorpčního proudu *ia{t)* exponenciální, ale bude klesat pomaleji, jelikož technické dielektrikum obsahuje více složek struktur s různými relaxačními polarizacemi. Každá s těchto složek má různou relaxační dobu  $\tau_k$ a různou efektivní vodivost složky *G<sup>k</sup> .* Velikost absorpčního proudu *ia{t)* bude dána superpozicí absorpčních proudů jednotlivých polarizací vyskytujících se v technickém dielektriku. Bude pro něj platit vztah

$$
i_a(t) = U \sum_k G_k e^{-\frac{t}{\tau_k}} \tag{11}
$$

kde *k* je počet složek absorpčního proudu [14][17].

S růstem *k* přechází součet složek v integrál elementárních exponenciálních absorpčních proudů. Tento integrál lze převést na tvar blízký rovnici

$$
i = At^{-n},\tag{12}
$$

který experimentálně zjistil Curie [14][17].

Časová závislost absorpčního proudu potom odpovídá tvaru

$$
i_a(t) = U G t^{-n},\tag{13}
$$

kde *G* a *n* jsou konstanty, přičemž *G* je efektivní vodivost soustavy v čase *í=0 a n*  je hodnota zjistitelná experimentálně [14][17].

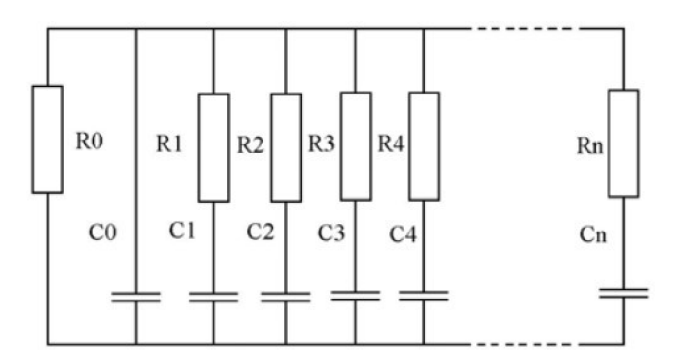

**Obr. 2:** Maxwell- Wagnerův ekvivalentní model technického dielektrika [4]

Časová závislost absorpčního proudu a izolačního odporu v izolačních materiálech poukazuje na kvalitu a stav materiálu, přičemž změny stavu a struktury izolantů (navlhavost, stárnutí účinkem vyšších teplot, částečné výboje) lze pozorovat přímo na změně průběhů časových závislostí absorpčních proudů. Metody zjišťování stavu izolací používají přímo průběhů absorpčních proudů, které jsou pro daný aktuální stav dielektrika charakteristické, nebo lze z absorpčních křivek zjišťovat například polarizační indexy, tyto metody jsou nedestruktivní [4][17].

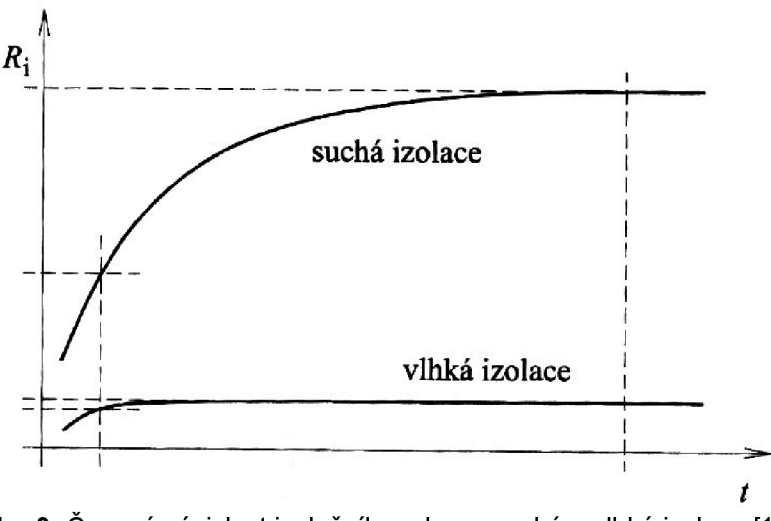

**Obr.** 3: Časová závislost izolačního odporu suché a vlhké izolace [17]

Polarizační indexy se určují z podílu dobíjecích proudů  $i_d$  ve dvou časových intervalech. V praxi se používá minutový polarizační index *p<sup>u</sup>* , který je dán poměrem proudu v patnácté a šedesáté sekundě, jak ukazuje vztah

$$
p_{il} = \frac{i_d(15)}{i_d(60)} = \frac{R_i(60)}{R_i(15)} \tag{14}
$$

- 17 -

kde  $i_d(15)$  a  $i_d(60)$  jsou hodnoty dobíjecích proudů v 15. a 60. sekundě po připojení napětí a  $R_i(15)$  a  $R_i(60)$  jsou příslušné hodnoty izolačního odporu [4][17].

Pokud dosadíme za  $i<sub>d</sub>$  vztah (7) dostaneme rovnici

$$
p_{il} = \frac{i_a(15) + i_v(15)}{i_a(60) + i_v(60)} \tag{15}
$$

Obdobně lze určovat polarizační index v desáté minutě  $p_{i10}$ , který se určí z hodnot proudů v první a desáté minutě, a je dán vztahem

$$
p_{il0} = \frac{i_d(60)}{i_d(600)} \tag{16}
$$

který se hojně používá v diagnostice izolačních systémů elektrických strojů.

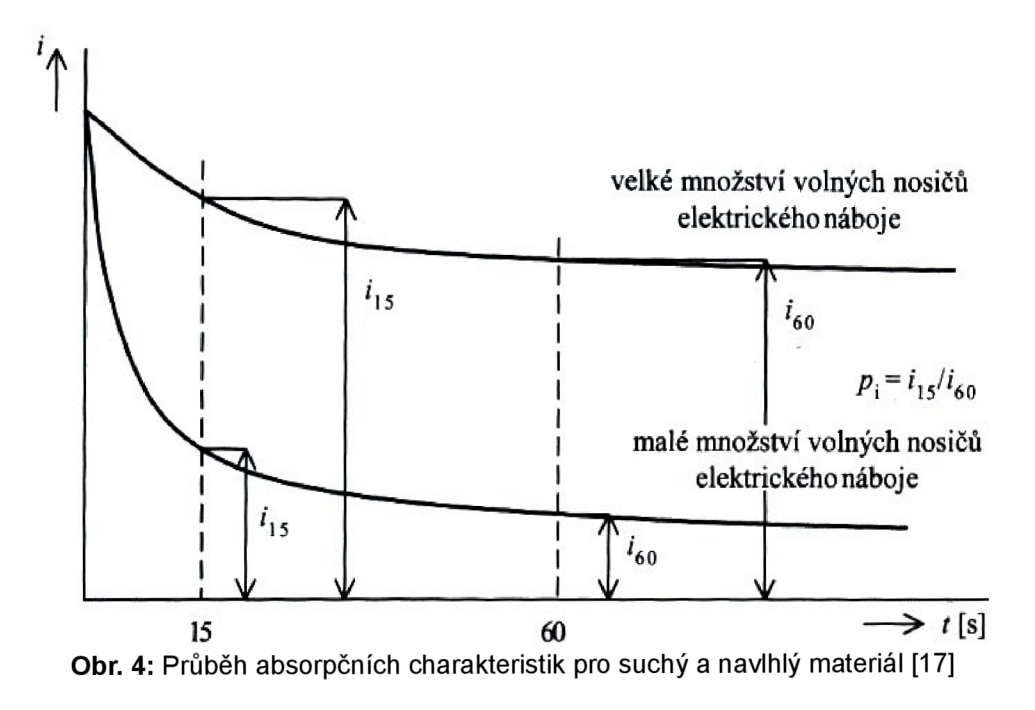

Hodnota polarizačního indexu udává kvalitu izolantů. U kvalitních izolantů dosahuje polarizační index hodnot výrazně větších než 1 a to přibližně 3-6, to je dáno velikostí vodivostního proudu  $i_{\nu}$ , který je u suchých a nepoškozených izolantů menší než převládající absorpční proud*<sup>i</sup><sup>a</sup>.* U poškozených a vlhkých izolantů je hodnota vodivostního proudu*<sup>i</sup><sup>v</sup>* mnohem větší a polarizační index se poté přibližuje hodnotě 1[17].

# **1.3 Metody diagnostiky izolantů**

Diagnostickými metodami izolačních materiálů se mimo jiné zabývá norma ČSNJEC93. Především se zaměřuje na metody měření a výpočty povrchové a vnitřní rezistivity elektroizolačních materiálů, přičemž výsledné hodnoty jsou ovlivněny velikostí a časem připojení napětí, typem a rozměry elektrod, vlhkostí a teplotou okolí. Tyto materiály se používají jako izolace součástí elektrického systému od sebe navzájem a od země. Mohou sloužit jako mechanická opora a tudíž na ně bývají kladeny vysoké mechanické, chemické a tepelné nároky. Vnitřní rezistivita se používá jako parametr při výběru elektroizolačního materiálu pro dané použití. Velikost změny rezistivity v závislosti na teplotě a vlhkosti může být velká a je nutné ji zohlednit při návrhu výrobku. Povrchová rezistivita poukazuje na materiálové vlastnosti izolantu při znečištění [20][17][10],

## **1.3.1 Základní definice**

**Vnitřní odpor-**je poměrem přiloženého stejnosměrného napětí na elektrody umístěné na protilehlých stranách měřeného tělesa a ustáleného proudu mezi elektrodami. Z ustáleného proudu je odebrán proud protékající po povrchu a jsou zanedbány polarizační jevy, které se mohou objevit na elektrodách.

**Vnitřní rezistivita-** je poměrem intenzity stejnosměrného elektrického pole a hustoty ustáleného proudu uvnitř materiálu. Což v praxi znamená vnitřní odpor vztažený k objemové jednotce. Jednotkou vnitřní rezistivity je  $\Omega$ .  $m$ , nebo též  $\Omega$ . cm. Vnitřní rezistivita se určuje po jedné minutě nabíjení, nebo podle zadání.

**Povrchový odpor-** je poměrem stejnosměrného napětí přiloženého na elektrody měřeného tělesa a proudu mezi elektrodami v daném čase, přičemž zanedbáváme polarizační jevy na elektrodách. Povrchový odpor se určuje po jedné minutě nabíjení, nebo podle zadání. Proud teče především povrchovou vrstvou, ale díky absorbované vlhkosti a nečistotám zahrnuje i složku protékající skrze materiál.

**Povrchová rezistivita-** je poměrem intenzity stejnosměrného elektrického pole a proudové hustoty v povrchové vrstvě materiálu. Jedná se o odpor vztažený k jednotkové ploše a velikost plochy je nepodstatná. Jednotkou povrchové rezistivity je *O .* 

**Elektrody-** jsou vodiče s přesně definovaným tvarem, velikostí a místem dotyku s měřeným materiálem [20][17].

## **1.3.2 Zdroj napětí**

Pro měření se používají velmi stabilní zdroje napětí, přičemž nejčastěji požívané hodnoty napětí jsou 100, 500 a 1000 V, další obyčejně specifikované hodnoty jsou 250, 2500,

5000, 10000 a 15000 V. Jako zdroj napětí mohou být použity baterie anebo stabilizované síťové usměrňovače. Na stabilitu zdroje napětí je kladen požadavek, aby změna proudu způsobená změnou napětí zdroje byla proti měřenému proudu zanedbatelná [20][17].

#### **1.3.3 Voltampérová metoda**

Existují dva hlavní typy měřicích metod pro měření velkých odporů, a to přímá a porovnávací metoda. Přímé metody spočívají v měření stejnosměrného napětí připojeného na měřený odpor a zároveň proudu, protékajícího odporem. Porovnávací metody závisí na porovnávání poměru měřeného odporu ke známé hodnotě odporu. Používá se buď můstkového zapojení, nebo se porovnávají proudy protékající odpory při konstantním napětí.

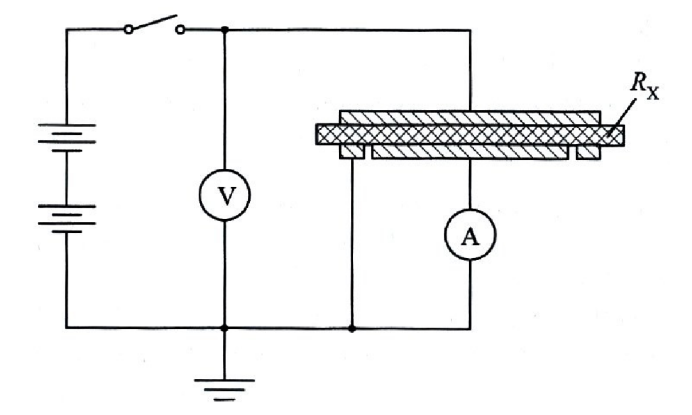

**Obr. 5:** Voltampérová metoda pro měření odporu izolantů [17]

Voltampérová metoda se řadí mezi nej jednodušší metody přímé, a k jejímu měření je potřeba průměrně přesný voltmetr a velmi přesný přístroj na měření proudu (galvanometr, elektronický zesilovač anebo elektrometr), jelikož přesnost metody je dána především přístrojem měřícím proud.

Vnitřní odpor *R<sup>x</sup>* vzorku se vypočte podle vztahu

$$
R_x = \frac{U}{I_x} \tag{17}
$$

kde *U* je připojené napětí ve voltech a *I<sup>x</sup>* je proud protékající vzorkem [20][17].

#### **1.3.4 Elektrodový systém**

Elektrodový systém zajišťuje správný kontakt elektrod a měřeného tělesa při měření voltampérovou metodou. Elektrodový systém musí mít velkou vodivost a samotné elektrody nesmí v žádném případě ovlivňovat vlastnosti testovaného materiálu, chemicky na něj působit nebo způsobovat chybu měření, například kvůli rozpouštědlům nebo technologickým postupům použitým při výrobě elektrod.

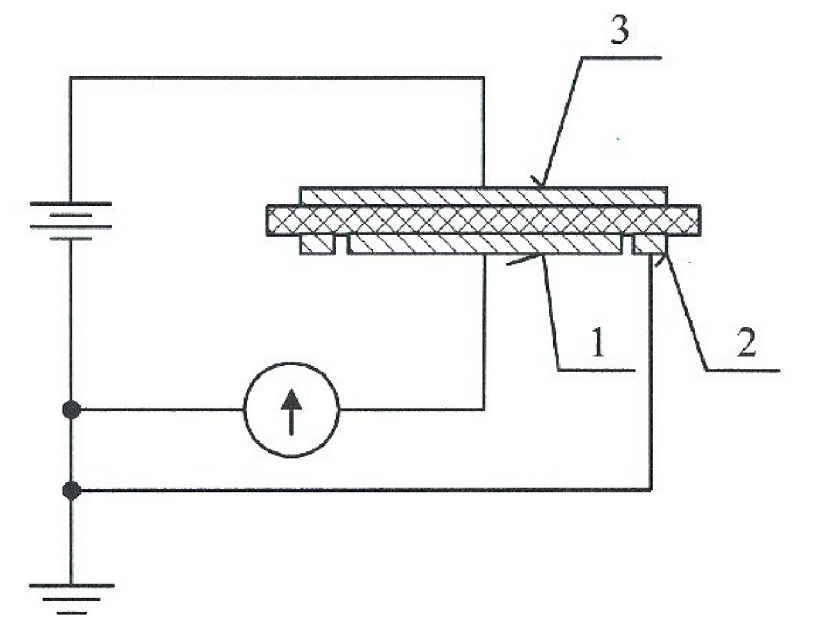

**Obr. 6:** Elektrodový systém – zapojení pro měření vnitřního odporu a rezistivity – 1 měřicí elektroda, 2 stínící elektroda, 3 napěťová elektroda [20]

Při měření je potřeba odstranit vliv rušivých elektromagnetických polí, která by mohla způsobit chybu měření. Odstranění vlivu elektromagnetických polí je zajištěno stíněním pomocí vložených uzemňujících ochranných vodičů.

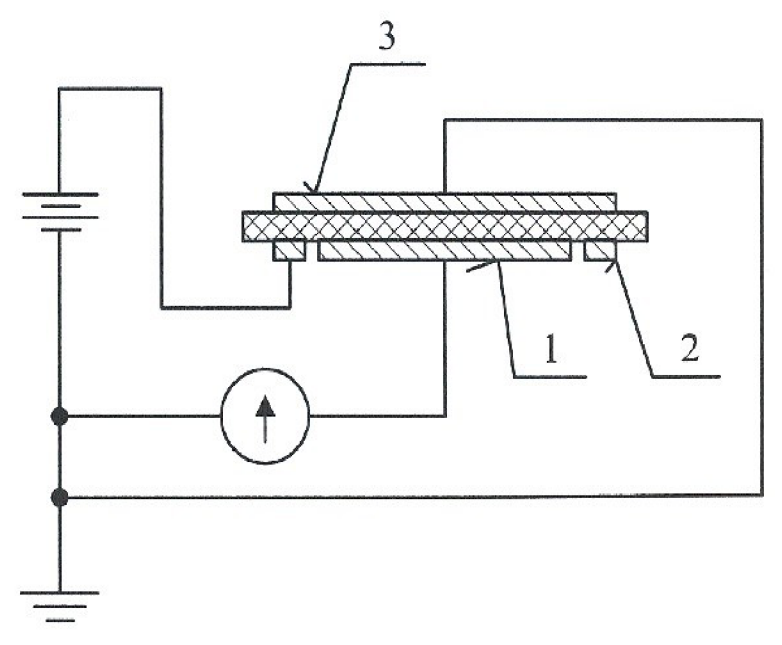

Obr. 7: Elektrodový systém - zapojení pro měření povrchového odporu a rezistivity - 1 mařicí elektroda, 2 napěťová elektroda, 3 stínící elektroda [20]

Pro výpočet rezistivity je nutné znát tvar elektrod a s tím spojené parametry elektrodového systému. Elektrody mohou být kruhové, pravoúhlé, čtvercové nebo trubkové.

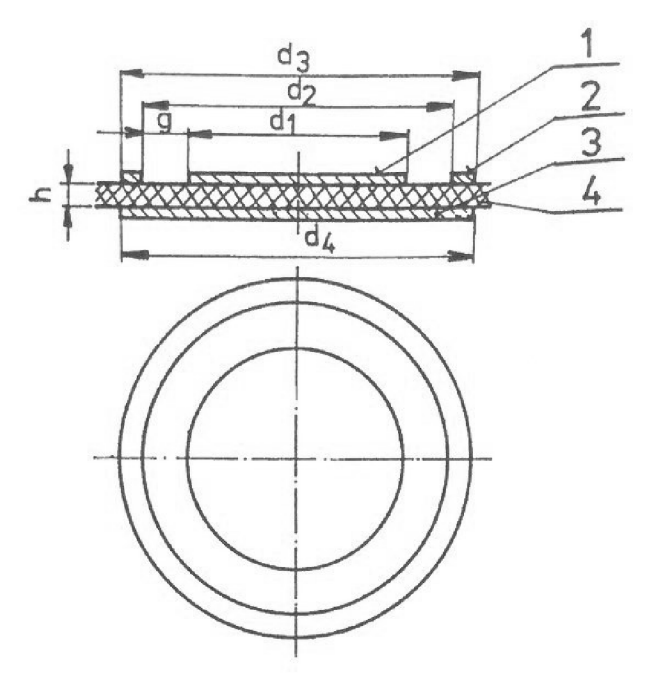

**Obr. 8:** Rozměry elektrod a měřeného vzorku v elektrodovém systému- d<sub>1</sub> průměr měřicí elektrody, dz vnitřní průměr stínící elektrody, d<sub>3</sub> vnější průměr stínící elektrody, d<sub>4</sub> průměr napěťové elektrody, g vzdálenost mezi elektrodami, h průměrná tloušťka vzorku [20]

Důležitý parametr při výpočtu vnitřní rezistivity měřeného vzorku s použitím kruhových elektrod je efektivní plocha *A* a efektivní obvod *p .* Efektivní plocha je dána vztahem

$$
A = \frac{\pi \cdot (d_1 + g)^2}{4} \tag{18}
$$

kde *d<sup>l</sup>* je průměr měřicí elektrody a *g* je vzdálenost mezi elektrodami [20][17],

Efektivní obvod u kruhové elektrody je dán vztahem

$$
p = \pi \cdot (d_1 + g) \tag{19}
$$

# **1.3.5 Vzorky pro měření**

Se vzorky pro měření se musí pracovat velmi obezřetně, aby při manipulaci s nimi nedošlo ke vzniku svodových cest, které by ovlivnily výsledky měření. Při měření povrchového odporu se nesmí povrch vzorku čistit, pokud není určeno jinak. Vlhkost a teplota prostředí mají na vzorky velký vliv a je proto potřeba některé vzorky před měřením

kondicionovat. Vzorky mohou mít různý tvar, který je vhodný pro umístění elektrod. Avšak měly by být splněny následující podmínky:

- 1. Pro měření vnitřního odporu musí mít vzorek alespoň desetinásobně větší průměr, než tloušťku.
- 2. Při měření vnitřního odporu musí být velikost napěťové elektrody minimálně stejně velká, jako stínící elektroda zvětšená o dvojnásobek tloušťky vzorku.
- 3. Při měření povrchového odporu musí být šířka mezery mezi stínící a měřicí elektrodou minimálně dvojnásobkem tloušťky vzorku.
- 4. Při měření povrchového odporu musí být rozměr měřicí elektrody alespoň desetinásobkem tloušťky vzorku [20][17],

## **1.3.6 Postup měření vnitřního a povrchového odporu a rezistivity**

Před samotným měřením je nutné zjistit rozměry vzorku a elektrod. Toto měření je určeno s přesností ±1 %, pokud není uvedeno jinak. Místa měření rozměrů vzorku pro výpočet průměrné hodnoty musí být rovnoměrně rozložena po celém povrchu vzorku, který bude zakryt elektrodou. U vzorků s velkou rezistivitou se mohou vyskytovat proudy na pozadí, které způsobí chyby měření. Tyto proudy mohou být způsobeny například statickým nábojem nebo piezoelektrickým jevem. Pokud je takovýto proud stejné polarity jako měřený absorpční proud, bude měřený proud daleko větší než ve skutečnosti, v opačném případě bude měřený proud menší nebo negativní. Řešením tohoto problému může být připojení střídavého napětí nebo je před měřením nutné zajistit dielektricky stabilní stav vzorku. Toho se docílí zkratováním elektrod, při kterém dojde k neutralizování vnitřního a povrchového náboje. Při zkratování elektrod se měří protékající proud do doby, než dosáhne přibližně konstantní hodnotu, malou v porovnání s očekávanou ustálenou hodnotou proudu po 100 minutách elektrifikace. Po ustálení vzorku může začít vlastní měření [20][17][10],

**Vnitřní odpor-** Nejprve je na vzorek přivedeno zadané stejnosměrné napětí a poté jsou odečítány hodnoty proudu v zadaných intervalech. Pokud nejsou tyto doby zadány jinak, měří se proud v 15. sekundě, 1. minutě, 2. min., 10. min., 50. min. a 100. minutě, nebo do doby kdy dvě po sobě jdoucí měření dávají stejné výsledky. Není-li hodnota ustálená ani po 100 minutách, vnitřní rezistivita se určí jako funkce času. Vnitřní odpor je dán vztahem (17). Nelze-li u vzorku zanedbat hodnotu proudu nakrátko v porovnání s ustáleným proudem, je nutné jej zahrnout do výpočtu vnitřního odporu, ten je poté dán vztahem

$$
R_x = \frac{U_x}{(I_s - I_0)} \tag{20}
$$

kde *R<sup>x</sup>* je vnitřní odpor, *U<sup>x</sup>* je použité napětí, *I<sup>s</sup>* je ustálený proud nebo hodnoty proudu po 1, 10 a 100 minutách, mění-li se proud při měření a *I<sup>0</sup>* je konečná hodnota vybíjecího proudu.

**Vnitřní rezistivita-** Vnitřní rezistivitu lze vypočítat podle vzorce

$$
\rho_{\nu} = R_x \cdot \frac{A}{h} \tag{21}
$$

kde  $\rho$ <sub>v</sub> je vnitřní rezistivita,  $R_x$  je vnitřní odpor, A je efektivní plocha měřicí elektrody a *h* je průměrná tloušťka vzorku. Jednotka vnitřní rezistivity je  $\Omega m$ .

**Povrchový odpor-** Povrchový odpor je určen vždy po jedné minutě od připojení specifikovaného napětí, i když ještě nedošlo k ustálení proudu. Povrchový odpor je dán vztahem (17).

**Povrchová rezistivita-** Povrchová rezistivita se vypočítá z hodnoty povrchového odporu zjištěného po jedné minutě od připojení definovaného napětí. Povrchovou rezistivitu lze vypočítat ze vztahu

$$
\rho_p = R_x \cdot \frac{p}{g} \tag{22}
$$

kde P<sup>v</sup> je povrchová rezistivita, *R<sup>x</sup>* je povrchový odpor, *p* je efektivní obvod stínící elektrody a *g* je vzdálenost mezi elektrodami. Jednotka povrchové rezistivity je *O* [20][17].

#### **1.3.7 Zápis o zkoušce**

Dle normy má protokol o zkoušce materiálu obsahovat následující informace:

- 1. Popis a identifikaci elektroizolačního materiálu;
- 2. Tvar a rozměry elektroizolačního materiálu;
- 3. Typ, materiál a rozměry elektrod;
- 4. Kondicionování měřeného elektroizolačního materiálu;
- 5. Klimatické podmínky (teplota, vlhkost);
- 6. Měřicí metoda;
- 7. Použité napětí;
- 8. Vnitřní rezistivita;

Dále se do protokolu zapisuje fixní čas měření, a jednotlivé výsledky [20][17].

# **1.4 Metoda nejmenších čtverců**

Metoda nejmenších čtverců je matematickou metodou pro aproximační proložení souboru bodů v grafu předem zvoleným typem funkce (přímka, parabola, polynom vyššího řádu). Tato metoda je aproximační, tedy proložená křivka nemusí procházet zadanými body, narozdíl od interpolačních metod. O bodech v grafu se předpokládá, že jejich souřadnice na ose x jsou přesné a odpovídající hodnoty na ose *y* jsou zatíženy chybou. Podstatou této metody je hledání takové křivky, jejíž součet druhých mocnin odchylek bodů od křivky jenejmenší [22][15][7],

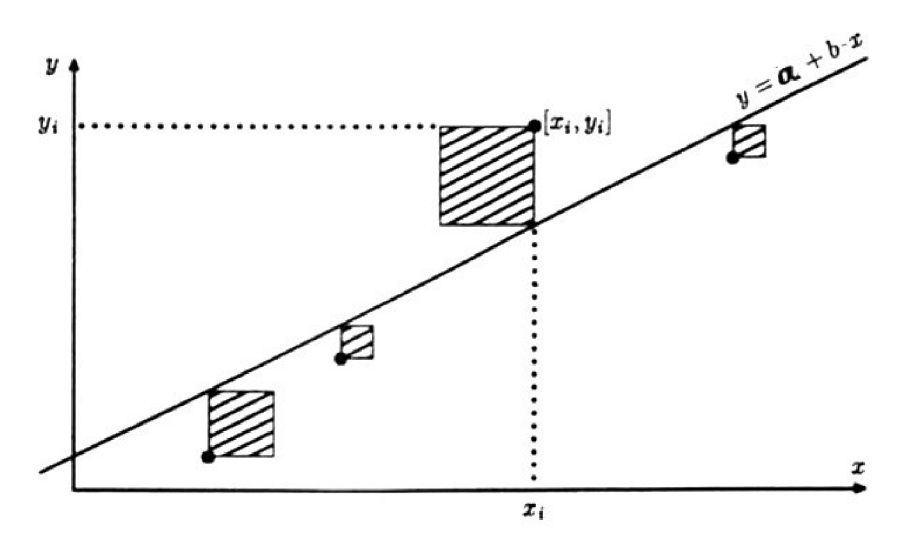

Obr. 9: Proložení vybraných bodů přímkou pomocí metody nejmenších čtverců [22]

## **1.4.1 Aproximace mocninné funkce**

Jelikož nelze použít metodu nejmenších čtverců přímo na mocninnou funkci ve tvaru

$$
y = a \cdot x^b \tag{23}
$$

u které chceme zjistit hodnoty koeficientů *a* a *b*, je potřeba transformovat mocninnou funkci na lineární závislost zlogaritmováním funkce na tvar

$$
\ln(y) = \ln(a) + b \cdot \ln(x) \tag{24}
$$

přičemž konstantu ln (a) lze nahradit konstantou *c* , jak lze vidět na rovnici

$$
\ln(y) = c + b \cdot \ln(x) \tag{25}
$$

Koeficient *b* lze poté metodou nejmenších čtverců pro lineární závislost vyjádřit vztahem

$$
b = \frac{n \sum_{i=1}^{n} [\ln(x_i) \cdot \ln(y_i)] - \sum_{i=1}^{n} [\ln(x_i)] \cdot \sum_{i=1}^{n} [\ln(y_i)]}{n \sum_{i=1}^{n} [\ln(x_i)]^2 - \left(\sum_{i=1}^{n} [\ln(x_i)]\right)^2},
$$
\n(26)

kde *Xj* a *y<sup>t</sup>* jsou souřadnice bodů určených k aproximaci a *n* je celkový počet těchto bodů. Po výpočtu koeficientu *b* lze parametr *c* vypočítat dosazením do rovnice

$$
c = \frac{\sum_{i=1}^{n} [\ln(y_i)] - b \sum_{i=1}^{n} [\ln(x_i)]}{n}
$$
 (27)

kde  $x_i$  a  $y_i$  jsou opět souřadnice bodů určených k aproximaci a *n* je celkový počet těchto bodů.

Z parametru *c* lze vypočítat hledaný koeficient *a* vztahem

$$
a = e^c \t\t(28)
$$

kde *e* je Eulerovo číslo.

Tímto postupem lze zjistit koeficienty *a a b* mocninné funkce, jejíž průběh je dle aproximace metodou nejmenších čtverců nejbližší všem zadaným bodům [22][15][26],

# **1.5 Programovací prostředí a jazyky**

Pro práci s měřicími přístroji existuje mnoho softwarových nástrojů, zajišťujících správnou funkčnost a komunikaci s přístrojem pomocí různých typů rozhraní (např. GPIB, USB, LAN , RS232). Kromě programových prostředí je programátorům k dispozici několik knihoven funkcí pro vývoj různých aplikací za pomoci programovacích jazyků, jako jsou C++, Visual Basic a další.

### **1.5.1 Obslužné programové prostředí Agilent VEE**

Z velkého množství programových prostředí pro vývoj měřicích a ovládacích programů, lze Agilent VEE (Visual Engineering Enviroment) označit jako jeden z nejlepších. Toto prostředí vyvinula firma Agilent Technologies. Toto prostředí pro grafické programování lze velmi jednoduše ovládat a pohodlně vkládat jednotlivé objekty zastupující různé funkce. Jednotlivé objekty jsou spojovány přes své vstupní a výstupní piny, které lze velmi jednoduše v grafickém prostředí propojit signálem. Tvorba obslužných programů je velmi podobná vytváření vývojových diagramů. Pomocí prostředí lze rychle a jednoduše vytvářet programy ovládající automatizované testy, analýzy dat a měření. Přístroje, které lze tímto prostředím

ovládat zahrnují osciloskopy, voltmetry, ampérmetry, programovatelné zdroje a generátory signálů. Prostředí je vhodné i pro práci s vyššími programovacími jazyky.

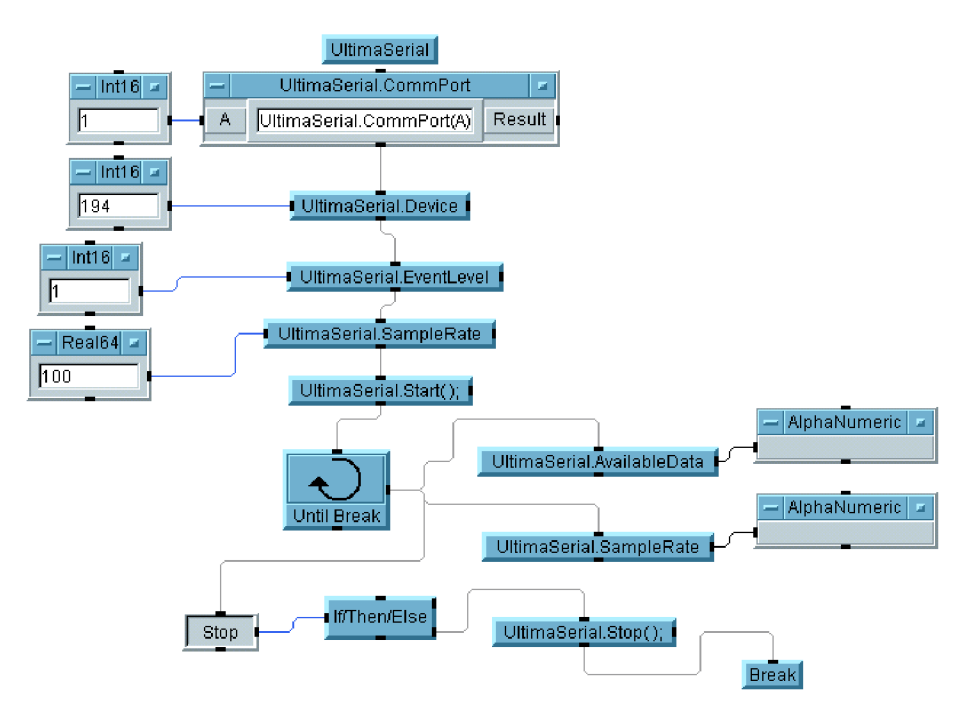

**Obr. 10:** Ukázka programu vytvořeného v programového prostředí Agilent VEE [24]

### **1.5.2 Programovací jazyk C a C++**

Programovací jazyk C byl vyvinut Kenem Thompsonem a Dennisem Ritchiem na začátku sedmdesátých let. Jazyk C je nízkoúrovňový procedurální jazyk, který je neodmyslitelně spjat s Unixe, který sám je v jazyce C z velké části napsán. Jazyk C je velmi oblíbený a proto pro něj existuje velké množství programovacích prostředí a překladačů pro různé platformy [18].

Programovací jazyk C++ byl vyvinut v Bell Labs (podobně jako jazyk C) začátkem osmdesátých let Bjarnem Stroustrupem. C++ je objektově orientovaný jazyk, který je rozšířením programovacího jazyku C a téměř všechny programy napsané vCjsouvC++ až na výjimky přeložitelné. C++ podporuje několik programovacích stylů, jako je procedurální programování, objektově orientované programování a generické programování [18].

#### **1.5.3 Programovací prostředí Microsoft Visual Studio 2008**

Microsoft Visual Studio je vývojové prostředí pro platformu Microsoft Windows. Toto prostředí je velmi rozšířené především kvůli velkému množství funkcí, usnadňujících programování projektů. Microsoft Visual Studio je vybaveno kompilátory pro všechny programovací jazyky které podporuje C,  $C_{++}$ ,  $C_{++}$ , Visual Basic, Python, XML a JavaScript. Microsoft Visual Studio je určeno pro vývoj konzolových aplikací, aplikací s grafickým rozhraním, webových stránek a služeb.

# **1.6 Knihovna VISA**

Knihovna VISA (Virtual Instrument Software Architecture) zajišťuje transparentní komunikaci mezi aplikací a přístrojem. VISA představuje nejmodernější vstupně výstupní funkce v oblasti VXI (VME eXtensions for Instrumentation) systémů. VISA je vytvořená s velkou flexibilností a sjednocuje všechny dosud používané knihovny pro ovládání vstupně výstupních operací. I přes velkou komplexnost má VISA malý počet funkcí a je tady dobře ovladatelná začátečníky. VISA je však také velmi konfigurovatelná, což využijí zkušenější programátoři. VISA napomáhá vytváření programů přenositelných na jiné operační systémy. SCPI (Standard Commands for Programmable Instruments) standard, který tato knihovna zahrnuje, zajišťuje nezávislost na typu měřícího přístroje, a technologie VXIplug&play výrazně zjednodušuje vývoj programů pro laboratorní měřicí systémy umožněním připojení přístrojů skrze různá komunikační rozhraní (např. GPIB, USB, LAN , RS232 ) [5][16],

## **1.6.1 Standard SCPI**

Standart SCPI (Standard Commands for Programmable Instruments) je souhrn příkazů pro široký rozsah zařízení. Pro zařízení se stejnou funkcionalitou (např. měření napětí nebo frekvence) je dán specifický seznam příkazů pro zajištění tohoto měření. Účelem SCPI je zkrátit čas vývoje programů pro automatické měřicí systémy, které mají být nezávislé na technickém řešení měřícího a komunikačního rozhraní, ani na protokolu přenosu dat, který rozhraní používá. To znamená, že dva rozdílné přístroje s různým typem měření dané veličiny lze ovládat stejnými příkazy. Jednotlivé příkazy použitelné pro určitý typ zařízení bývají obvykle uvedeny v dokumentaci zařízení často i s popisem jednotlivých příkazů a příkladem jejich použití [16][6][21],

# **1.7 Rozhraní GPIB**

GPIB (General Purpose Interface Bus) je rozhraní, kterým lze propojit různé měřicí a zkušební zařízení a přístroje umožňující přenos informací mezi zařízeními nebo i počítači. Za vývojem tohoto rozhraní stojí společnost Hewlett-Packard, jež jej představila v roce 1972, jako propojovací systém měřicích přístrojů v rámci jedné či několika laboratoří. V současnosti se GPIB řadí mezi nejrozšířenější komunikační systémy pro měřicí techniku na světě. Základní myšlenkou GPIB je využití autonomních zařízení, které sdílejí informace s ostatními přístroji pomocí sběrnice. Rozhraní GPIB bylo v roce 1975 přijato jako standard IEEE 488

Standard Digital Interface for Programmable Instrumentation, nyní je ale označováno jako IEEE 488.1. K rozšíření standardu dále došlo v roce 1987 pod označením IEEE488.2. GPH3 je paralelní sběrnice s asynchronním přenosem dat, která dokáže propojit až 15 přístroji a tvoří ji 24 vodičů. Přístroje mohou být vzdáleny 2 metry, přičemž maximální délka sběrnice může být až 20 metrů. Rychlost přenosu bajtů je závislá na délce sběrnice a její maximální hodnota je 1 MB za sekundu. V praxi se lze setkat s rychlostí přibližně třikrát až čtyřikrát nižší. Standard se může pyšnit velkou spolehlivostí, snadným použitím, programovou podporou a vysokou životností [6][19].

Základní funkce přístrojů na sběrnici jsou:

- Řídicí člen řídí komunikační procesy a je to buď PC, nebo karta GPIB
- Mluvčí je skupina zařízení, posílající data po sběrnici
- Posluchač přijímá data, může se jednat například o tiskárnu, osciloskop a další.

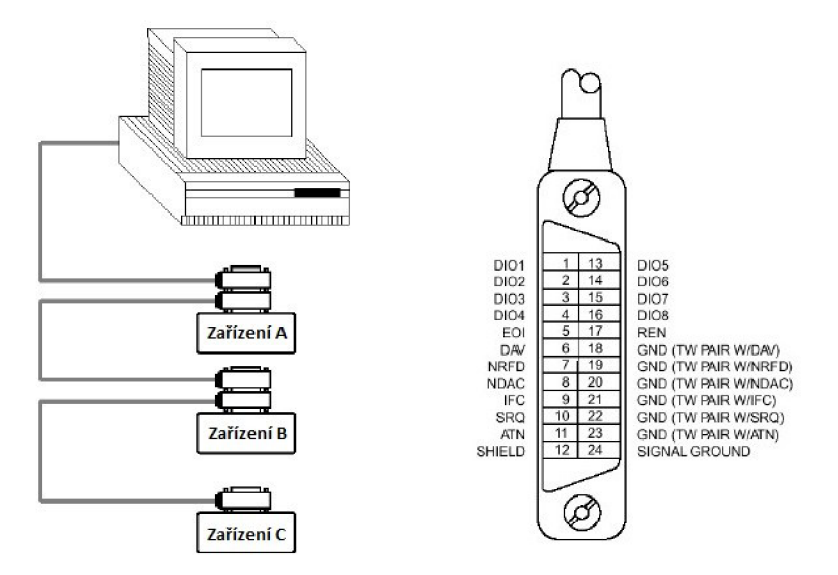

**Obr. 11:** Uspořádání sběrnice GPIB a propojovací konektor dle IEEE 488 [19]

## **1.8 Rozhraní Ethernet**

Ethernet je souhrnné označení nejrozšířenějších technologií využívaných při vytváření počítačových sítí typu LAN (Local area network). Jednoduchost a nízká cena byly hlavním důvodem pro vytvoření standardu z ethernetu, který se stal dominantní technologií ještě před rokem 2000. V současnosti je ethernetové rozhraní spolu s konektorem RJ-45 pro kroucenou dvojlinku (anglicky Twisted pair) standardním síťovým rozhraním prakticky

všech notebooků, netbooků, základních desek běžných stolních počítačů, datových úložišť, zařízení spotřební elektroniky jako jsou televizní přijímače, herní konzole a mnoho dalších zařízení. Topologie ethernetové sítě je hvězdicovitá a jako rozbočovač se využívá switch. Délka jednoho spoje je maximálně 100 metrů. Kroucená dvojlinka používaná pro propojení ethernetových rozhraní má běžnou přenosovou rychlost 100 nebo 1000 Mbps (Megabits per second). Kabely s kroucenou dvojlinkou mohou být nestíněné (UTP - Unshielded Twisted Pair) a stíněné (STP - Shielded Twisted Pair), přičemž může být stíněn celý kabel nebo i jednotlivé páry. Ethernet a jeho síťová rozhraní pracují pouze s ethernetovými rámci. Běžné síťové protokoly, například dnes nejrozšířenější rodina protokolů TCP/IP (Transmission Control Protocol / Internet Protocol), jsou přenášeny v datové části ethernetových rámců [9].

### **1.8.1 Formát ethernetového rámce**

Formát ethernetového rámce se skládá z oktetů (byte), což jsou osmice bitů.

Formát rámce se skládá v tomto pořadí z částí:

- 1. Preambule- (7x oktet 10101010) slouží k synchronizaci hodin příjemce s odesílatelem
- 2. SFD (Start of Frame delimiter)- (lx oktet 10101011) označuje začátek rámce
- 3. MAC cíle- (6 oktetů) je MAC (Media Access Control) adresa cílového zařízení
- 4. MAC zdroje- (6 oktetů) je MAC adresa zdrojového zařízení
- 5. Typ/délka- (2 oktety) určuje typ vyššího protokolu nebo délku dat
- 6. Data a výplň- (46-1500 oktetů) obsahuje posílaná data a případně doplní zbytek rámce
- 7. CRC32- je 32 bitový kontrolní součet FCS (Frame Check Sequence) pro kontrolu správnosti dat, pokud výsledek nesouhlasí, rámec je zahozen jako vadný

Celkový počet oktetů přenesený v jednom ethernetovém rámci se pohybuje mezi 72 a 1526 oktety. Přesný počet je dán částí data, která může mít různou délku. Mezi jednotlivými rámci je mezera 12 oktetů a poté může být přenesen další rámec [9],

# **1.9 Textový soubor**

Textové soubory jsou počítačové soubory obsahující pouze textová data. Každý znak textu přitom bývá nejčastěji zastoupen právě jedním bytem (8 bitů), to ale závisí na použitém kódování. Nejčastěji používané typy kódování jsou ASCII a UNICODE. Nej známější textové soubory jsou TXT, což je prostý textový soubor spustitelný v libovolném textovém editoru, a CSV (Comma Separated Values) je tabulkový soubor, jehož hodnoty jsou odděleny čárkami nebo středníky a lze jej otevřít například v tabulkovém editoru Microsoft Excel.

# **2 Praktická část**

Praktická část se zabývá vytvořeným programem, který má sloužit pro simulaci jednotlivých složek absorpčních proudů v dielektrickém materiálu, popsaných v teoretické části, jejich součtu a mocninné funkci, kterou lze sumu jednotlivých absorpčních proudů nahradit. Dále se program zabývá teoretickým úvodem do problematiky absorpčních proudů a seznamuje uživatele s touto problematikou. Tento program je také určen k praktickému měření absorpčních proudů v elektroizolačních materiálech. Pomocí tohoto programu může uživatel ovládat přístroje potřebné k měření absorpčních proudů, zadávat parametry měření a spouštět měřicí postup. Z naměřených dat lze vytvořit výstupní textový nebo tabulkový soubor, obsahující všechna důležitá data o měření povrchové a vnitřní rezistivity dielektrických materiálů daná normou ČSN IEC 93.

# **2.1 Měřicí přístroje**

Měřicí přístroje musí při měření absorpčních proudů v dielektrických materiálech zajišťovat dostatečnou přesnost a vhodnost pro měření velmi malých proudů. Zároveň mají být schopny fungovat jako zdroj stálého stejnosměrného napětí. Možnost automatizace měření je u takovýchto přístrojů velkou výhodou. Moderní měřicí přístroje lze ovládat počítačem nebo jiným zařízením, skrze komunikační rozhraní (např. GPIB, LAN, RS- 232, USB), pomocí SCPI příkazů. SCPI příkazy jsou většinou pro dané zařízení definovány v přístrojové dokumentaci. Pro práci byla zvolena kombinace měřícího přístroje Keithley 6517A a elektrodového systému Keithley 8009 a kombinace měřícího přístroje Agilent 4339B a elektrodového systému Agilent 16008B.

# **2.1.1 Keithley 6517A**

Elektrometr Keithley 6517A je vysoce citlivý přístroj pro měření napětí *(*  $10 \mu V - 200 V$ ), velmi malých proudů *(*  $1 fA - 20 mA$ ) a náboje (  $10 fC - 2 \mu C$ ). Dále je přístrojem možné měřit vnitřní a povrchový odpor a rezistivitu ( $50-10^{16} \Omega$ ). Přístroj umožňuje měření teploty (termočlánek typu K) a vlhkosti v místnosti. Elektrometr Keithley 6517A lze využít jako zdroj napětí pro měření odporu, rezistvity a proudu. Napětí lze nastavit v rozsahu  $0-1000V$ . Měřicí přístroj je na předním panelu vybaven dvouřádkovým displejem, poskytujícím informace o hodnotě měřené veličiny, rozsahu a doplňujících informacích o měření. V případě jakékoli chyby je na displeji zobrazen kód chyby a krátký popis. Detailní informace o chybě lze nalézt v dokumentaci. Elektrometr je vybaven červenou kontrolkou pro indikaci a varování před výstupním napětím. Změřená data lze ukládat do vnitřní paměti přístroje. Do bufferu lze uložit až 15000 hodnot. Přístroj je vybaven

rozhraními GPIB aRS- 232. Pomocí těchto rozhraní lze elektrometr Keithley 6517A ovládat na dálku zasíláním SCPI příkazů. Veškeré SCPI příkazy použitelné pro tento přístroj jsou uvedeny v dokumentaci přístroje. Přístroj poskytuje trigrovací sybsystém, kterému lze zadat požadavky na typ měření, počet měření, periodu měření a počet změřených vzorků za jednu periodu měření. Z naměřených hodnot lze dále pomocí funkcí zjistit například minimální, maximální a průměrnou hodnotu každého měření. Trigrovací subsystém lze spustit nejen stiskem tlačítka na předním panelu, externím signálem a také zasláním příkazu přes některé komunikační rozhraní. Měřicí přístroj je nutné před samotným měřením nechat zahřát na pracovní teplotu, kdy dosáhne jmenovité přesnosti. Doba zahřívání by měla být alespoň jednu minutu, dle výrobce však doba ideálního zahřátí může trvat až jednu hodinu [11].

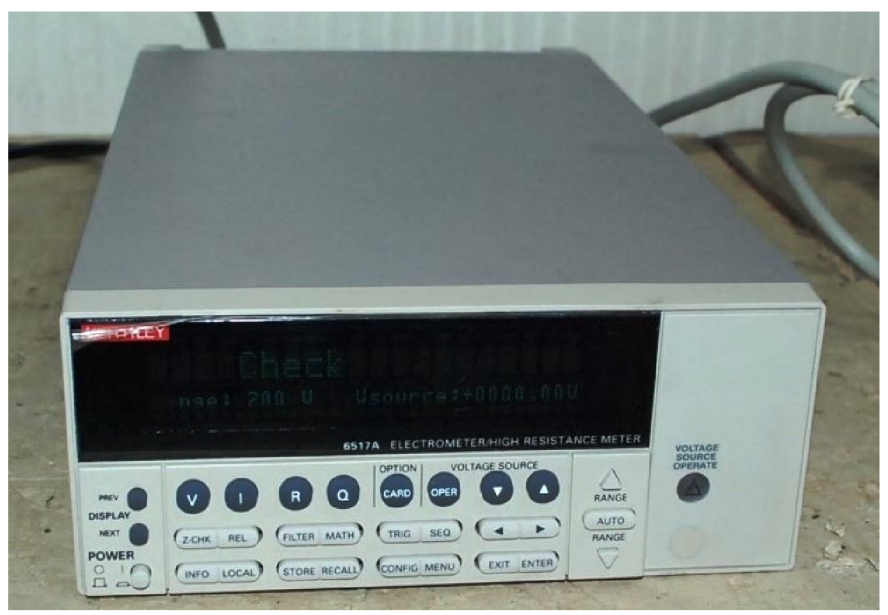

**Obr. 12:** Měřicí přístroj Keithley 6517A [23]

#### **2.1.2 Agilent4339B**

Agilent 4339B je přístroj primárně určený k měření velkých odporů a velmi malých proudů. Tento přístroj patří ke špičce v oblasti měřicích přístrojů pro měření velmi malých proudů. Doba jednotlivých měření je přibližně 9,5 ms. Přístroj je vybaven GPIB komunikačním rozhraním a lze také ovládat pomocí předního panelu. Testovací napětí lze nastavit v rozsahu  $0,1-1000V$ . Rozsah měřeného odporu je v rozpětí  $10^3-1.6$ .  $10^{16}\Omega$ . Rozsah měřených proudů se pohybuje v rozpětí ( 60 fA – 100 mA). Základní přesnost měření je 0,6%. Výrobce uvádí dobu potřebnou pro ustálení pracovní teploty jako 30 minut. Přístroj Agilent 4339B je vybaven dvouřádkovým displejem, pro zobrazování hodnoty měřených veličin a další informacích o měření. Na displeji lze také zobrazit kód jakékoli chyby a její krátký popis. Detailní informace o chybě lze nalézt v dokumentaci. Elektrometr je vybaven

červenou kontrolkou indikující sepnutí výstupního napětím. Změřená data lze ukládat do vnitřní paměti přístroje. Agilent 4399B lze ovládat na dálku zasíláním SCPI příkazů. Veškeré SCPI příkazy použitelné pro tento přístroj jsou uvedeny v dokumentaci přístroje. Přístroj poskytuje trigrovací sybsystém, umožňující zadat typ měření, počet měření, periodu měření a počet změřených vzorků za jednu periodu měření. Z naměřených hodnot lze dále pomocí různých funkcí zjistit například minimální, maximální a průměrnou hodnotu každého měření. Trigrovací subsystém lze spustit stiskem tlačítka na předním panelu, externím signálem a také zasláním SCPI příkazu přes GPIB rozhraní. Elektrometr Agilent 4339B neumí měřit vlhkost ani teplotu v prostředí [1],

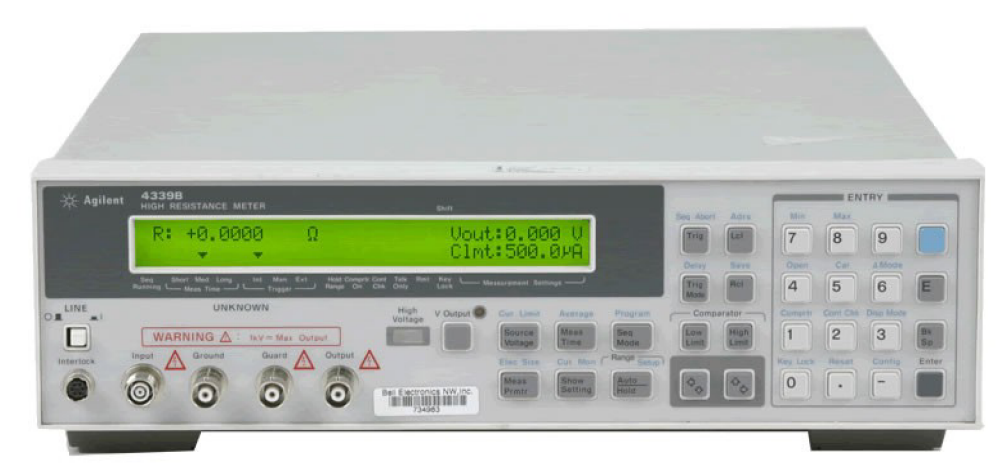

Obr. 13: Měřicí přístroj Agilent 4339B [25]

# **2.2 Elektrodové systémy**

Při práci s elektrodovým systémem se musí dbát zvýšené opatrnosti, jelikož se často pracuje s napětím okolo 1000*V*. Elektrodové systémy obsahují několik ochranných mechanismů, aby nedošlo ke kontaktu s elektrodami.

### **2.2.1 Keithley 8009**

Testovací fixtura Keithley 8009 umožňuje měřit vnitřní rezistivitu do hodnoty  $10^{18} \Omega$  cm a povrchovou rezistivitu do hodnoty  $10^{17} \Omega$ . Je jednoduše propojitelná s elektrometrem Keithley 6517A. Elektrody testovací fixtury jsou kruhové a jsou vyrobeny z nerez oceli. Mezi měřením povrchového a vnitřního odporu lze jednoduše přepnout přepínačem. Typické testovací napětí je  $250V$ ,  $500V$  a  $1000V$ . Elektrody by měly být pravidelně čištěny metanolem, aby nedocházelo k znečišťování měřených vzorků. Při poškození některé součásti elektrodového systému, lze jednoduše tuto část nahradit novou.

Parametry elektrod a vzorku:

- průměr měřicí elektrody  $d_1 = 50,8 \, mm$
- vnitřní průměr stínící elektrody *d*2=53,975*mm ;*
- vzdálenost mezi elektrodami  $g = 3,175$ mm,
- průměr vzorku musí být minimálně 63,5mm a maximálně 101,6mm,
- maximální tloušťka vzorku může být *h = 3,2mm* [12].

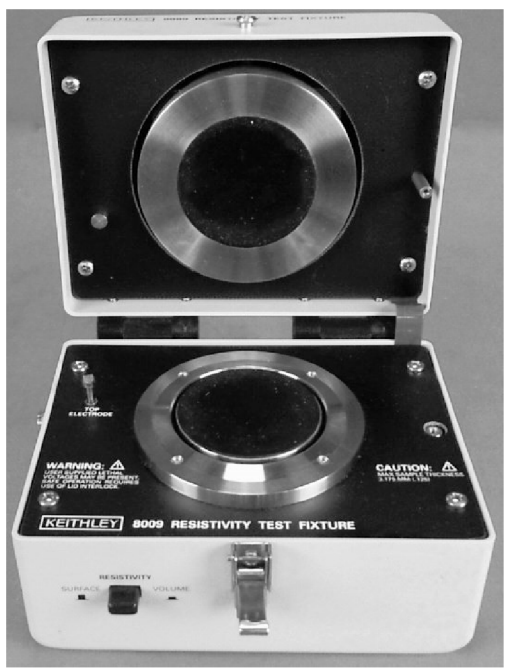

**Obr. 14:** Elektrodový systém Keithley 8009 [2]

## **2.2.2 Agilent 16008B**

Testovací fixtura Agilent 16008B je navržena pro práci s elektrometrem Agilent 4339B. Tato fixtura umožňuje pracovat s napětím do  $1000V$  a proudem do  $10mA$ . Elektrodový systém Agilent 16008B může měřit hodnotu vnitřní rezistivity do 4.10<sup>18</sup> $\Omega$  *cm* a povrchové rezistivity do 4.10<sup>17</sup> $\Omega$ . Mezi měřením povrchového a vnitřního odporu lze jednoduše přepnout přepínačem. Tato fixtura umožňuje nastavení tlaku elektrod na měřený vzorek [13].

Parametry elektrod a vzorku:

- průměr měřicí elektrody  $d_1 = 50$  mm
- vnitřní průměr stínící elektrody  $d_2$ =70 mm,
- vzdálenost mezi elektrodami *g = 10 mm <sup>y</sup>*
- průměr vzorku musí být minimálně *50mm* a maximálně 125 *mm ^*
- tloušťka vzorku může být minimálně 10 ju *m* a maximálně 10 *mm .*

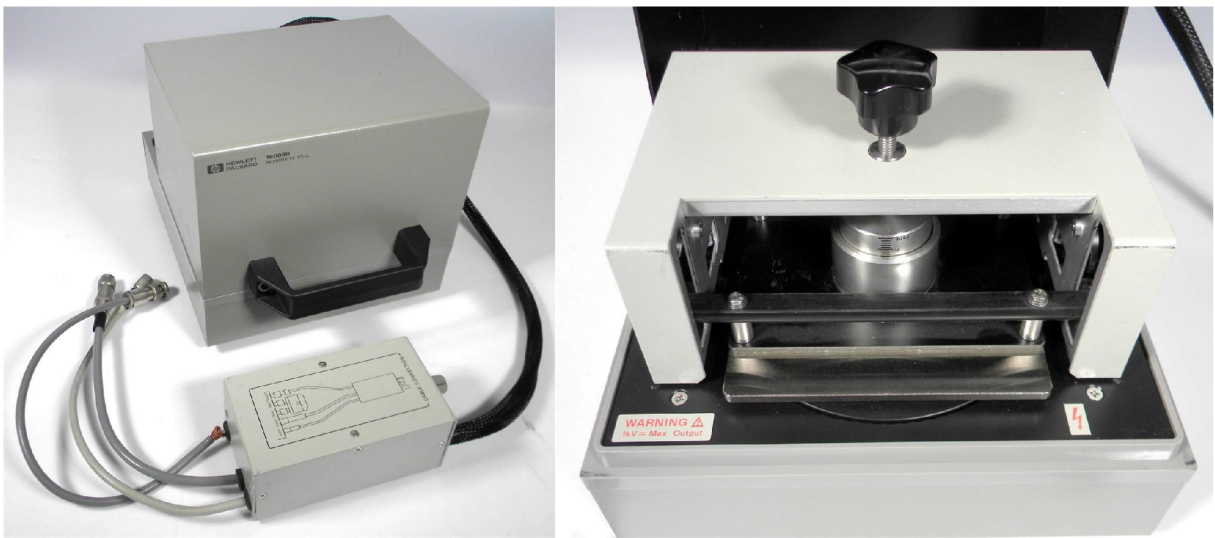

**Obr. 15:** Elektrodový systém Agilent 16008B [3]

# **2.3 Programové prostředí**

Jako vhodný způsob vytvoření aplikace pro simulaci a měření absorpčních proudů v dielektrických materiálech bylo vybráno programování aplikace pomocí jazyka C++ v programovacím prostředí Microsoft Visual Studio 2008, kvůli zkušenostem s tímto programovacím jazykem a programovým prostředím. Tato varianta byla zvolena především z důvodu, že programové prostředí pro vývoj programů pro ovládání měřicích přístrojů (např. Agilent VEE) neumožňují simulaci závislostí v takovém rozsahu, jaký byl pro dokončení této práce nutný. Pro správné fungování aplikace je nutné mít nainstalovaný program Keysight 10 Library Suite, který obsahuje knihovnu VISA. Tento program lze zdarma získat z internetových stránek Společnosti Keysight.

# **2.4 Popis jednotlivých částí programu**

Program je pro přehlednost členěn pomocí záložek na tyto části:

- 1. Úvod
- 2. Simulace absorpčních proudů v technickém dielektriku
- 3. Teorie dielektrické absorpce
- 4. Měření absorpčních proudů

# **2.4.1 Záložka-Úvod**

Úvod je první záložka, která se uživateli zobrazí ihned po spuštění programu "Dielektrická absorpce". Úvodní obrazovka poskytuje uživateli základní informace o programu (název programu, název školy, fakulty a ústavu pod záštitou kterých program vznikl, jméno autora a odborného vedoucího práce)

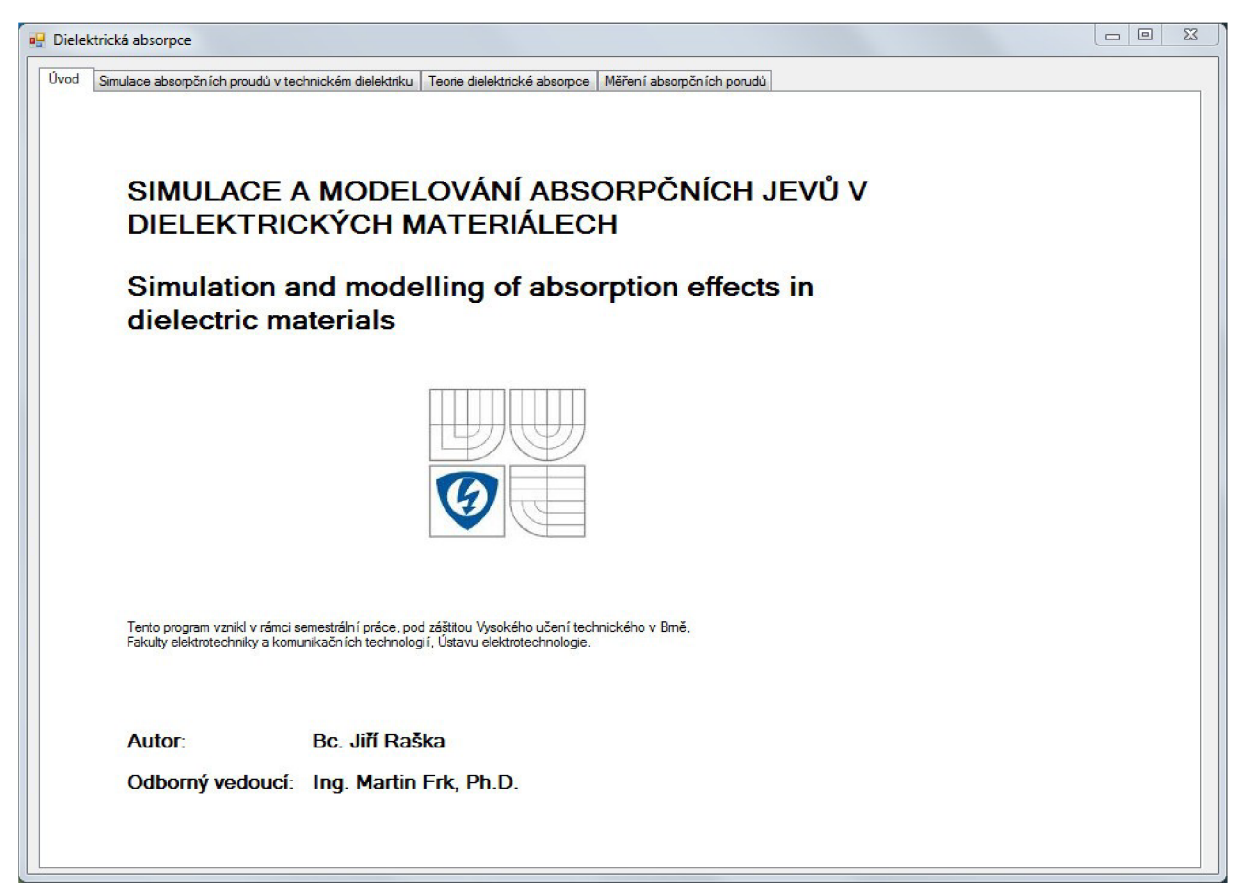

**Obr. 16:** Záložka - Úvod

# **2.4.2 Záložka - Simulace absorpčních proudů v technickém dielektriku**

Záložka s názvem "Simulace absorpčních proudů v technickém dielektriku" je rozdělena do tří skupin pomocí komponentů *GroupBox,* první skupina s názvem "Vzorce" zobrazuje rovnice, ze kterých program vypočítává průběhy složek absorpčního proudu, jejich součet a náhradní mocninnou funkci. Druhá skupina "Vstupní veličiny" obsahuje *NumericUpDown* členy, pomocí kterých lze měnit hodnoty vstupních parametrů *A, B*  a *n* pro vypočítání závislostí složek absorpčního proudu na čase. Třetí skupina "Graf je oblast pro grafické zobrazení fyzikálních závislostí složek absorpčního proudu v technickém dielektriku na čase.

#### **Vzorce**

Vzorce ze kterých program vypočítává průběh závislostí jsou vzorec pro absorpční proud jedné polarizační složky s jedním typem dielektrické polarizace (10), upravené do tvaru

$$
i_a(t) = Ae^{-\frac{t}{B}},
$$
\n(29)

kde  $A=UG$  a  $B=\tau$ . A vzorec pro náhradní mocninnou funkci (12).

Tyto rovnice jsou do programu vloženy pomocí obrázků zobrazených v komponentech *PictureBox.* Popisky vzorců jsou vytvořeny pomocí komponentu *Label.* 

#### **Vstupní veličiny**

Skupina "Vstupní veličiny" obsahuje *NumericUpDown* členy, pomocí kterých jsou nastavovány hodnoty parametrů *A* (hodnoty od 0,1 do 20) a *B* (hodnoty od 0,1 do 20) pro jednotlivé absorpční proudy, hodnota *A* pro mocninnou funkci (v rozmezí od 0,1 do 20) a *n* (v rozmezí od 0,01 do 1,3). Při každé jejich změně je spuštěna funkce, která načte hodnotu těchto členů, ty poté vstupují do hlavní funkce, kde jsou z nich vypočítány podle vzorců data pro vykreslování grafu. Popisky jsou vytvořeny pomocí komponentů *Label.* 

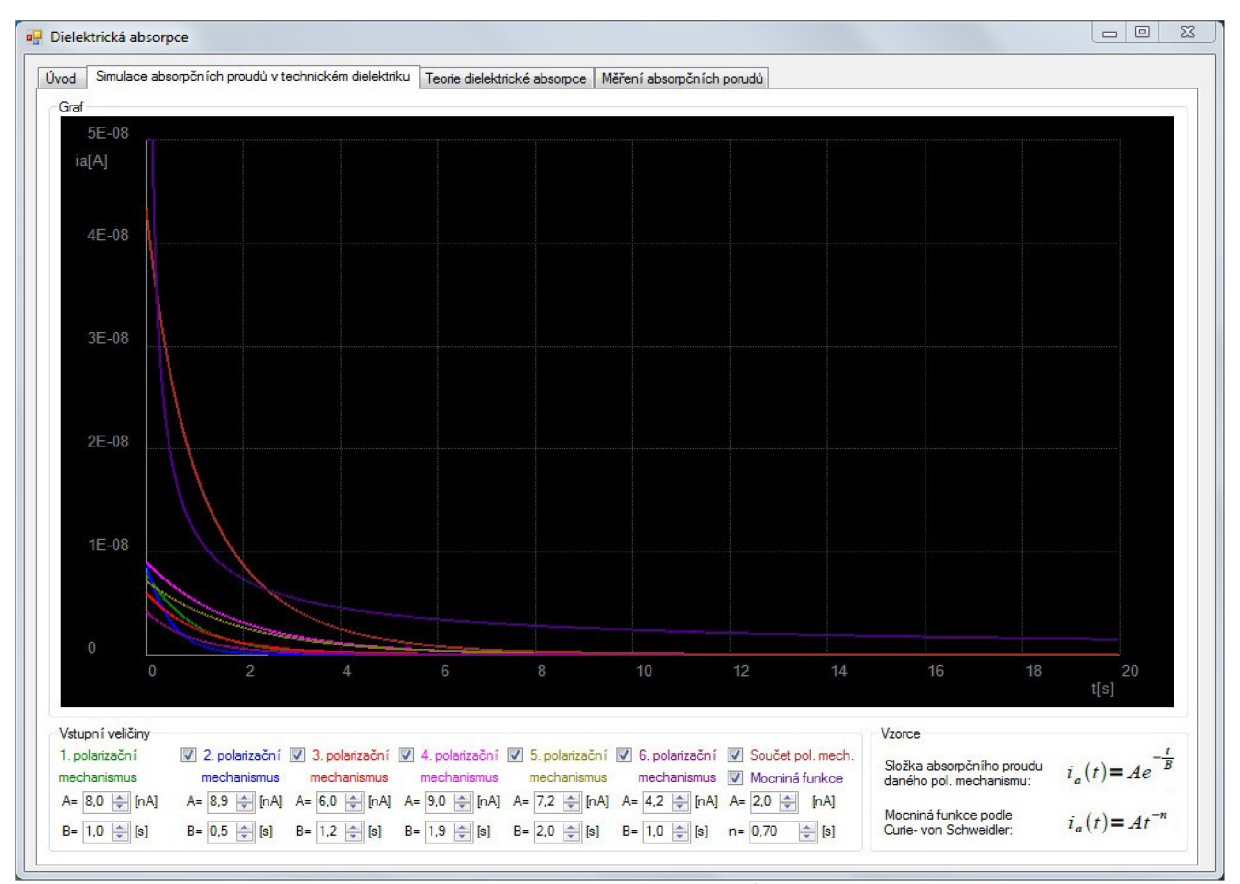

**Obr. 17:** Záložka - Simulace absorpčních proudů v technickém dielektriku

#### **Graf**

Skupina "Graf" je určena pro vykreslování závislostí vypočítaných podle vzorců ze vstupních veličin. Funkce pro vykreslení grafu je volána pokaždé, při změně hodnoty kteréhokoli ze vstupních parametrů. Nejprve je spuštěna funkce, pomocí níž je vykreslen černý obdélník, který kompletně překryje graf vykreslený před změnou hodnoty vstupních veličin, tím se zajistí volná plocha pro vykreslení aktuálního grafu s novými vstupními veličinami. Další funkcí jsou vykresleny osy rovnoběžné s osami x i y a hodnoty na osách. Měřítko a počet os rovnoběžných s osou x je generován automaticky v závislosti na vypočtených hodnotách. Popisky os jsou vytvořeny pomocí komponentu *Label.* Nakonec je volána funkce vykreslující křivku upravenou měřítkem podle vypočítaných hodnot ze vstupních veličin. Každá křivka má vlastní barvu dle barvy popisu v části "Vstupní veličiny" a je vykreslena pouze tehdy, je-li zatrhnut adekvátní *CheckBox,* zastupující danou závislost. Je-li zatržen *CheckBox* zastupující mocninnou funkci, je tato závislost svrchu oříznuta a zobrazena pouze ta část křivky, která má nižší hodnoty než maximální hodnota na ose y, vypočtená z hodnoty ostatních zobrazených křivek.

#### **2.4.3 Záložka - Teorie dielektrické absorpce**

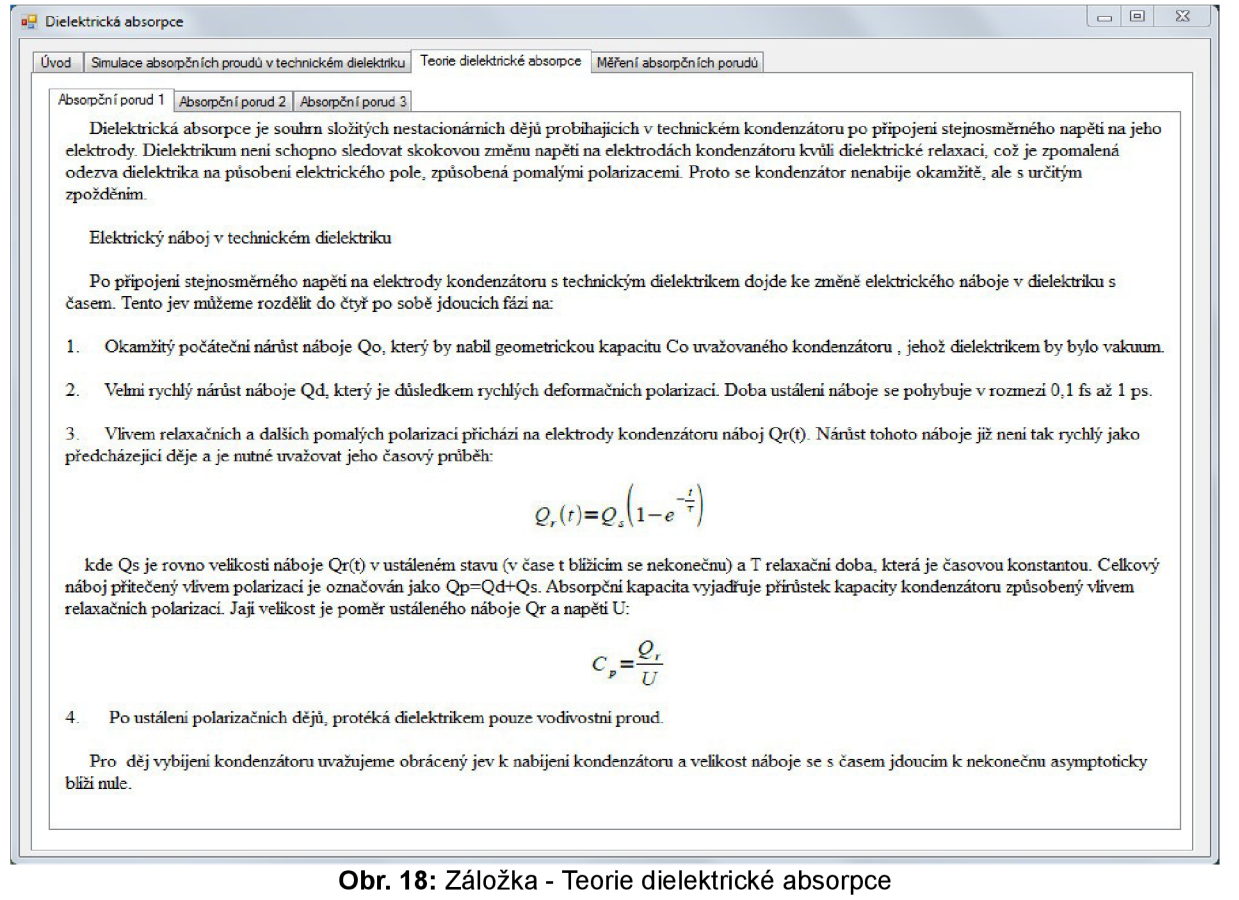

Záložka "Teorie dielektrické absorpce" obsahuje 3 podzáložky ve kterých je uživatel seznámen s teoretickým základem dielektrické absorpce. Text je vložen do záložky vždy pomocí komponentu *Label*. Pro vyobrazení vzorců jsou použity komponenty PictureBox.

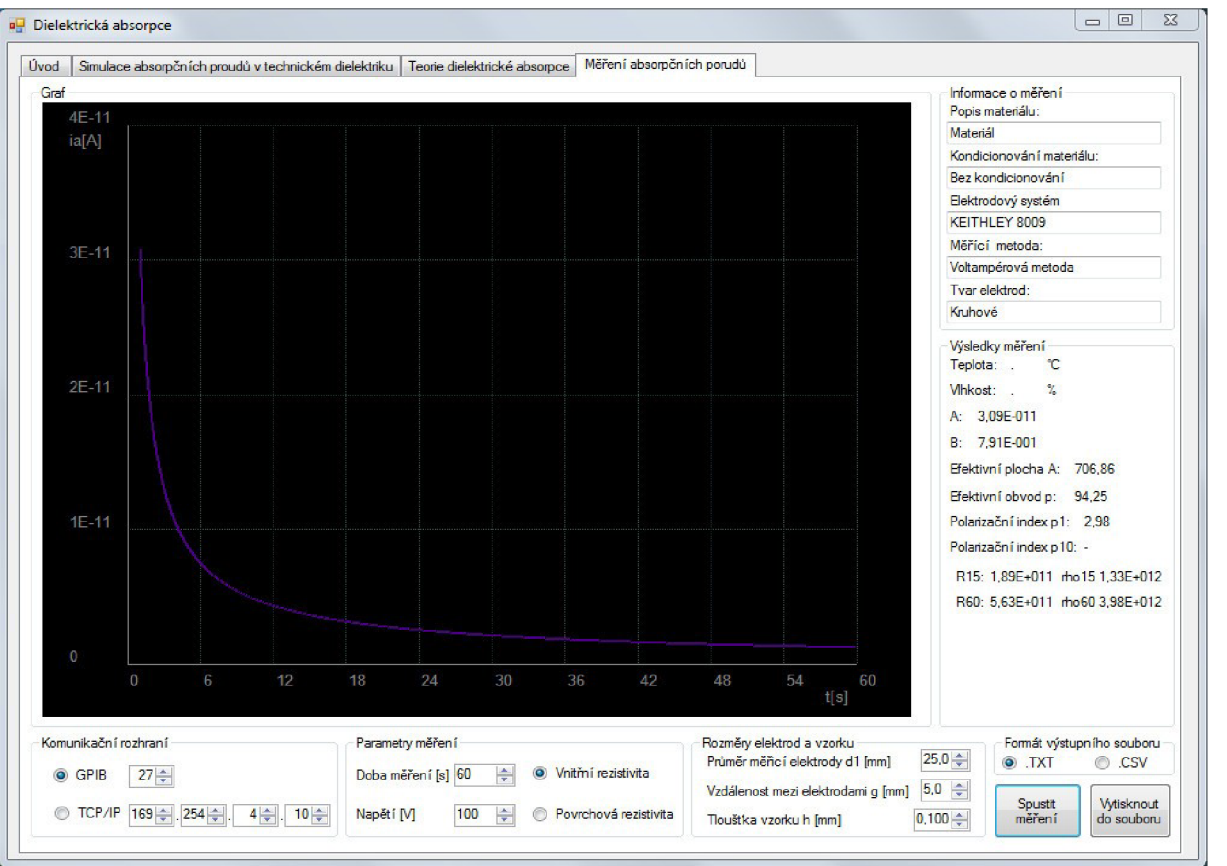

**2.4.4 Záložka - Měření absorpčních proudů** 

**Obr. 19:** Záložka - Měření absorpčních proudu

Záložka s názvem "Měření absorpčních proudů" je rozdělena do sedmi skupin pomocí komponentů *GroupBox,* první skupina s názvem "Komunikační rozhraní" dává uživateli možnost vybrat typ komunikačního rozhraní a adresu měřícího přístroje, skupina "Parametry měření" umožňuje zvolit hlavní parametry měření absorpčních proudů a to dobu měření *t ,*  použité napětí *U* a dále určit, jestli se má měřit vnitřní nebo povrchová rezistivita. Další částí je skupina "Rozměry elektrod a vzorku", ve které uživatel určí rozměry elektrod a vzorku potřebné pro výpočet zvoleného odporu a rezistivity. Ve skupině "Výsledky měření" se uživateli zobrazí po odměření dle zadaných parametrů výsledky z měření absorpčních proudů. Do skupiny "Graf" jsou vykresleny změřené hodnoty absorpčního proudu v závislosti na čase. Do skupiny "Informace o měření" uživatel zadává informace důležité pro vytvoření protokolu dle normy ČSN IEC 93. Mezi tyto informace patří popis materiálu, informace o kondicionování měřeného materiálu, informace o elektrodovém systému, typ měřicí metody a tvar elektrod. V poslední skupině s názvem "Formát výstupního souboru" uživatel určí, jaký

typ souboru pro výpis protokolu o měření chce. Výběrem formátu .TXT zvolí textový soubor, který lze otevřít například v poznámkovém bloku nebo jakémkoli jiném textovém editoru. Výběrem formátu .CSV zvolí typ souboru, který lze otevřít v tabulkovém editoru (např. Microsoft Excel). Kromě výše uvedených skupin nabízí tato záložka ještě dvě tlačítka *Button.*  Tlačítko "Spustit měření" vyvolá funkci, která naváže komunikaci s měřicím přístrojem a dle zadaných parametrů měření spustí měřicí sekvenci. Po odměření absorpčních proudů jsou vypočítány hodnoty vnitřního nebo povrchového odporu a rezistivity. Tlačítko "Vytisknout do souboru" umožní uživateli po odměření absorpčních proudů vytvořit výstupní soubor zadaného typu.

#### **Komunikační rozhraní**

Skupina "Komunikační rozhraní" je první skupina, kterou by se měl uživatel zabývat, pokud chce spustit měřicí sekvenci. V této části uživatel určí komunikační rozhraní, kterým je měřicí přístroj připojen k počítači. Uživatel může vybrat pomocí komponentu *RadioButton*  mezi rozhraními GPIB a Ethernet. Dále pak pomocí komponentů *NumericUpDown* zvolí GPIB adresu v rozsahu 0-30 nebo IP adresu v rozsahu 0.0.0.0 až 255.255.255.255. Adresa lze zjistit v nastavení přístroje.

#### **Parametry měření**

Ve skupině "Parametry měření" může uživatel zadat hlavní parametry měření absorpčních proudů. Prvním důležitým parametrem je délka měření *t .* Tuto hodnotu lze zadat pomocí komponentu *NumericUpDown.* Zadaná hodnota je v sekundách. Další významný parametr je použité stejnosměrné napětí *U .* Použité napětí lze zadat v rozmezí 0 — 1000 F . Po zvolení doby měření *t* a nastavení napětí *U* stačí pouze vybrat mezi měřením povrchového nebo vnitřního odporu a rezistivity. Po vybrání typu měření je ještě nutné, aby uživatel zkontrolovat nastavení elektrodového systému a pokud chce měřit vnitřní odpor a rezistivitu, aby byl elektrodový systém adekvátně nastaven přepínačem.

#### **Rozměry elektrod a vzorku**

Skupina "Rozměry elektrod a vzorku" je poslední skupina, které se musí uživatel věnovat před samotným spuštěním měření. V této skupině je nutné nastavit rozměrové parametry elektrodového systému a vzorku. Parametry týkající se elektrodového systému jsou průměr měřicí elektrody *d<sup>x</sup>* a vzdálenost mezi elektrodami *g* . Tyto údaje lze zjistit z dokumentace elektrodového systému poskytnuté výrobcem. Rozměrovým parametrem vzorku je jeho tloušťka *h* , kterou uživatel změří pomocí mikrometru na několika místech vzorku a vypočítá z naměřených hodnot aritmetický průměr. Všechny parametry jsou zadávány v milimetrech pomocí komponentu *NumericUpDown.* 

#### **Spustit měření**

Po nastavení všech parametrů popsaných v předchozích třech skupinách může uživatel spustit automatickou měřicí sekvenci stisknutím tlačítka "Spustit měření" realizovaného komponentem *Button.* Stisknutí tlačítka vyvolá funkci, jejíž část kóduje popsána níže.

```
private: System::Void button1_Click(System::Object^ sender, System::EventArgs^ e)
\mathfrak{t}/*deklarace proměnných*/
       int i;
       ViStatus status;
       ViSession defaultRM, vi;
       /*načtení hodnot napětí, doby měření, rozměrů elektrod a tloušťky vzorku*/
       pocetmereni=(int)this->numericllpDown20->Value; 
       napeti=(int)this->numericUpDown21->Value;
       prumchrele=(double)this->numericllpDown22->Value; 
       vzdmezele=(double)this->numericUpDown23->Value; 
       vyskavzor=(double)this->numericUpDown24->Value;
       /*načtení komunikačního rozhraní a adresy*/ 
       pin ptr<const wchar t> wch;
       if(System::Convert::ToBoolean(this->radioButton2->Checked)==1)
               \mathfrak{t}wch = PtrioStringChars( TCPIP:: + this->numericoppownl6->Text
                                              + "." + this->numericUpDownl7->Text 
                                              + "." + this->numericUpDownl8->Text 
                                              + "." + this->numericUpDownl9->Text 
                                              + "::INSTR"); 
               } 
       else
               { 
               wch = PtrToStringChars( "GPIB0:: " + this->numericUpDownl5->Text 
                                              + "::INSTR"); 
               } 
       wcstombs_s(&convertedChars, address, origsize, wch, _IRUNCATE);
       /*...část kódu...*/ 
       if(this->radioButton3->Checked==true) //Pokud se má měři vnitřní rezistivita<br>{
               druhmereni=1;
               status=viOpenDefaultRM(&defaultRM);//Navázání komunikace s VISA
               //Navázání komunikace s přístrojem na zadané adrese
               status=viOpen(defaultRM, address, VI NULL, VI NULL, &vi);
               //Resetování nastavení přístroje
               status=viPrintf(vi, "*RST\n");
               status=viPrintf(vi , "*RST\n"); 
               //Dotaz na identifikaci přístroje, přečtení a uložení dat<br>Tradicionální dostrovní dostrovní dostrovní a uložení dat
               status=virilinti(vi) iDN;\n");
               status=vistani(vi, %t), buf),
               strcpy(nazevpriseroje) our),
               //Podle názvu přístroje jsou použity typické SCPI příkazy<br>Podcesenné stroje 501 – 10100 rozemné stroje 541 – 1518
               if(nazevpristroje[0]=='K' 88 nazevpristroje[4]=='E')/*měření absorpčních proudů*/
                       v_ii Drintf(vi<sup>"</sup>·CVCTom·ZCHock<sup>0</sup>
                       viPrintf(vi, ":SYSTem:ZCOPpoct 0\n");<br>viPpintf(vi, ":SVSTem:ZCOPpoct 0\n");
                       v_i; P_i , P_i , P_i , P_i , P_i , P_i , P_i , P_i , P_i , P_i , P_i , P_i , P_i , P_i , P_i , P_i , P_i , P_i , P_i , P_i , P_i , P_i , P_i , P_i , P_i , P_i , P_i , P_i , P_i , P_i , P_i 
                       viPrinter (vi ) confidential (n );///nastavení měření proudu
```

```
viPrintf(vi, "TRIG:SOUR IMM\n");//Nastavení typu měření
viPrintf(vi, "SOUR:VOLT:LIM 1000\n");//Nastavení limitu napětí
viPrintf(vi, "SOUR:VOLT:RANG 1000\n");//Nastavení limitu napětí
//Nastavení výstupního napětí dle zadané hodnoty
viPrintf(vi, "SOUR:VOLT %d\n",napeti) ;
//Sepnutí výstupního napětí a začátek měření 
viPrintf(vi, "OUTP:STAT ON\n");
Sleep(1000); 
//Cyklus pro načtení naměřených hodnot z bufferu
for(i=0;i<pocetmereni;i++)
       viprintf(vi, "INIT\nviPrintf(vi, INIT\N");
        VIPrIntt(V1, FELC:\n\begin{bmatrix}\n0 & 0\n\end{bmatrix}\n\quad\n\begin{bmatrix}\n0 & 0\n\end{bmatrix}\n\quad\n\begin{bmatrix}\n0 & 0\n\end{bmatrix}\n\quad\n\begin{bmatrix}\n0 & 0\n\end{bmatrix}\n\quad\n\begin{bmatrix}\n0 & 0\n\end{bmatrix}\n\quad\n\begin{bmatrix}\n0 & 0\n\end{bmatrix}\n\quad\n\begin{bmatrix}\n0 & 0\n\end{bmatrix}\n\quad\n\begin{bmatrix}\n0 & 0\n\end{bmatrix}\n\quad\n\begin{bmatrix}\nviScanf(vi, ~%t~, buf);//Precteni hodnot z bufferu
       namereno[26] = atof(buf);Sleep(977) ; 
        } 
viPrintf(vi, "SOURce:VOLTage 0\n"); //Nastavení napětí na 0V
viPrintf(vi, "OUTP:STAT OFF\n"); //Vypnutí vystupního napětí
viPrintf(vi, ":SYSTem:ZCHeck 1\n"); //Vypnuti korekci
viPrintf(vi, ":SYSTem:ZCORrect 1\n"); //Nastavení napětí na 0V
/*Měření teploty a vlhkosti prostředí*/
viPrintf(vi, ":SYST:TSC ON\n"); //Zapnutí kanálu termočlánku
viPrintf(vi, "FORM:ELEM ETEM\n"); //Nastavení měření teploty
viPrintf(vi, :READ?\n ); //Změření teploty
viScanf(vi, "%t", buf); //Prectení hodnoty z bufferu
viPrintf(ví, ":SYST:TSC OFF\n"); //Vypnutí kanálu termočlánku
double teplotamer= atof(buf); //Uložení hodnoty do proměnné
this->label69->Text=teplotamer.ToString("F1"); //Výpis
viPrintf(vi, ":SYST:HSC ON\n"); //Zapnutí kanálu pro vlnkost
viPrintf(vi, "FORM:ELEM HUM\n"); //Nastavení měření vlnkosti
viPrintf(vi, ;KEAD:\n"); //Změření vinkosti
viScanf(vi, "%t", buf); //Změření teploty
viPrintf(vi, ":SYST:HSC OFF\n"); //Vypnutí kanálu pro vlhkost
double vlhkostmer= atof(buf); //Uložení hodnoty do proměnné
this->label70->Text=vlhkostmer.ToString("F1"); //Výpis}
} 
/*...část kódu...*/ 
viClose(vi); //Uzavření komunikace s přístrojem
viClose(defaultRM) ; //Uzavření komunikace s knihovnou VISA 
zmereno=l; 
/*Apoximace mocninné funkce metodou nejmenších čtverců*/ 
//deklarace proměnných
double sumalnxlny=0.0; // suma (ln(x).ln(y))double sumalnx=0.0; // suma (ln(x))double sumalny=0.0; // suma (ln(y))double sumalnx2=0.0; // suma (ln(x).ln(x))double pomocnaa; 
//Výpočet proměnných z naměřených hodnot 
for (i=0; i< pocetmerenij; i++){ 
               sumalnxlny+=log(namereno[26])*log(i+1.0);<br>sumalnx+=log(i+1.0);
                sum_{i=1}^{n}sum_{i=1}^{\infty} sumalny+=log(namereno[20]);
               sumalnx2+=log(i+1.0)*log(i+1.0);}
```

```
//Výpočet koeficientu B
       pomocnab=-(pocetmereni*sumalnxlny-sumalnx*sumalny)/ 
                     (pocetmereni*sumalnx2-sumalnx*sumalnx); 
       //Výpočet koeficientu C
       pomocnaa=(sumalny-pomocnab*sumalnx)/(pocetmereni); 
       //Výpočet koeficientu A
       enapomocnaa=exp(pomocnaa); 
       //Výpis vypočtených koeficientů aproximované mocninné funkce 
       this->label57->Text =enapomocnaa.ToString("E2");
       this ->label58->Text =pomocnab.ToString("E2");
       /*Výpočet a výpis polarizačních indexů*/ 
       if(pocetmereni>59)
              \{polindx1=namereno[14]/namereno[59];
                     this->label79->Text=polindx1.ToString("F2");
              }
       els e 
              \{this->labe!79->Text="-"; 
              \mathcal{F}if(pocetmereni>599)
              €
                     polindx10=namereno[59]/namereno[599];
                     this ->labe!80->Text=polindxl0.ToString( "F2" ) ; 
              \mathcal{F}els e 
              \{this ->label80->Text= "-" ; 
              \mathcal{F}/*Výpočet rozměrových parametrů vzorku* / 
       efektivniplocha=PI*((double)prumchrele +(double)vzdmezele)*
                            ( ( double )prumchrel e + (double)vzdmezele)/4; 
       this ->label75->Text=efektivniplocha.ToString( "F2" ) ; 
       efektivniobvod=PI* ((double)prumchrele + (double)vzdmezele);
       this ->label76->Text=efektivniobvod.ToString( "F2" ) ; 
       /*...část kódu*/ 
       calculation(); // Funkce pro vykreslení změřených abs. proudů
}
```
}

Tato funkce nejprve načte důležité zadané hodnoty napětí, doby měření, rozměrů elektrod a tloušťky vzorku z *NumericUpDown* komponentů. Poté je vytvořen textový řetězec, ve kterém jsou obsaženy údaje o komunikačním rozhraní a jeho adrese, a ten je posléze použit pro navázání komunikace s měřicím přístrojem. Předtím je však ještě rozhodnuto, zda je nastaven typ měření vnitřní, anebo povrchové rezistivity. V ukázce kódu je část popisující postup měření vnitřní rezistivity. Program dále naváže komunikaci s knihovnou VISA a poté s měřicím přístrojem na zvolené adrese. Poté jsou již přístroji skrze knihovnu VISA posílány SCPI příkazy. Prvním příkazem je příkaz pro resetování nastavení, který uvede zařízení do základního nastavení. Dalším příkazem je identifikace zařízení. Tento údaj později slouží k výběru typických SCPI příkazů pro měření a také jako část informací obsažených ve výstupním protokolu z měření. Po načtení řetězce odeslaného přístrojem se dále program

větví podle názvu přístroje. V ukázce je část kódu pro přístroj Keithley 6517A. Po navázání komunikace s přístrojem jsou přístroji poslány příkazy důležité pro správné nastavení měření. Dále se na přístroji nastaví měření proudu a definuje se napětí na vzorku. V dalším kroku se povolí výstupní napětí a začne měření absorpčních proudů po dobu zadanou uživatelem. Po ukončení měření je výstupní napětí nastaveno na nulu. Důležitou informací o měření je teplota a vlhkost prostředí, které jsou měřeny ihned po ukončení měření absorpčních proudů. Po změření teploty a napětí je ukončena komunikace s přístrojem a také s knihovnou VISA. V další části jsou již pouze změřené hodnoty proudu zpracovány. Nejprve jsou naměřené hodnoty aproximovány mocninnou funkcí metodou nej menších čtverců. Díky této aproximaci jsou zjištěny koeficienty *A a n* náhradní mocninné funkce (12). K tomu jsou využity vzorce (26), (27) a (28). Poté jsou určeny polarizační indexy v první a desáté minutě, pokud je měření dostatečně dlouhé. Tyto polarizační indexy jsou dány vzorci (15) a (16). Po vypočtení polarizačních indexů jsou na řadě hodnoty vnitřního odporu a rezistivity. Ty jsou závislé na použitém napětí, změřených absorpčních proudech a rozměrech elektrod a vzorku. Z těchto informací je pomocí vzorců (17), (18), (19) a (21) nejprve vypočtena efektivní plocha elektrod, efektivní obvod elektrod, a poté vnitřní odpor a vnitřní rezistivita v 15., 60., 120., 600., 3000. a 6000. sekundě. Posledním krokem je spuštění funkce pro vykreslení grafu do skupiny "Graf".

#### **Výsledky měření**

Skupina "Výsledky měření" poskytuje po ukončení měření všechny důležité informace o měření. V horní části se uživateli zobrazí hodnoty naměřené teploty a vlhkosti v prostředí, pokud byly měřeny. Dále jsou zobrazeny koeficienty náhradní mocninné funkce zjištěné aproximací naměřených proudů. Po těchto koeficientech jsou zobrazeny hodnoty vypočtené z rozměrů elektrod a to efektivní plocha *A* a efektivní obvod *p .* Dále je zde možné nalézt hodnoty polarizačních indexů z první a desáté minuty měření a hodnoty zjištěných odporů a rezistivit v 15., 60., 120., 600., 3000. a 6000. sekundě. Pokud není některá z výše uvedených hodnot měřená, nebo pro její vypočítání nebylo získáno potřebné množství dat, je namísto ní zobrazena pouze pomlčka, neboje tato informace vynechána úplně.

#### **Graf**

Skupina "Graf" po odměření sekvence pro zjištění vnitřní rezistivity zobrazí časovou závislost naměřených proudů. Nejprve je, obdobně jako u simulování absorpčních proudů, spuštěna funkce, pomocí níž je vykreslen černý obdélník, který kompletně překryje graf vykreslený před začátkem měření, pokud nějaké již proběhlo. Tím se zajistí volná plocha pro vykreslení aktuálního grafu s novými naměřenými hodnotami. Další funkcí jsou vykresleny osy rovnoběžné s osami x i y a hodnoty na osách. Měřítko a počet os rovnoběžných s osou x je generován automaticky v závislosti na změřených hodnotách absorpčního proudu. Popisky

os jsou vytvořeny pomocí komponentu *Label.* Nakonec je volána funkce vykreslující křivku upravenou měřítkem podle změřených hodnot absorpčních proudů.

#### **Informace o měření**

Skupina "Informace o měření" umožňuje uživateli zadat informace o proběhlém měření, které jsou potřebné pro vytvoření protokolu o měření dle normy ČSN IEC 93. Uživatel může zadat informace o měřeném materiálu a jeho popis, typ kondicionování vzorku, jestli nějaké před měřením proběhlo, název elektrodového systému připojeného k měřicímu přístroji, typ měřicí metody a tvar elektrod. Všechny informace je možné zadat do příslušných polí vytvořených pomocí komponentu *textBox,* odkud budou dále použity při vytvoření výstupního souboru.

#### **Formát výstupního souboru**

Skupina "Formát výstupního souboru" umožňuje uživateli vybrat mezi dvěma typy souborů, do který můžou být naměřená data a všechny informace zjištěné během měření zapsány. Prvním je textový soubor s příponou ".TXT" a druhý je tabulkový soubor s příponou ".CSV"

#### **Vytisknout do souboru**

Poslední komponentou v záložce "Měření absorpčních proudů" je tlačítko "Vytisknout do souboru" realizované komponentou *button.* Po stisknutí tohoto tlačítka je vyvolána funkce, která vytvoří textový nebo tabulkový protokol o měření dle normy ČSN IEC 93. Část kódu této funkce vytvářející soubor Vypis.txt je popsána níže.

```
private:System::Voidbutton2_Click(System::Object^sender,System::EventArgs^ e)
```

```
{ 
/*Deklarace proměnných*/ 
       int i;
       pin_ptr<const wchar_t> wch;
       if (zmereno==1) // Ověření zda již proběhlo měření<br>{
              if(this->radioButton5->Checked==true) // Výběr typu souboru
               \mathcal{L}\overline{a}ofstream fout( "Vypis.txt" ) ; II Vytvoření souboru 
                    if(fout.is_open()) // Otevření souboru
                    { 
/*Samotný výpis textu do souboru. TXT*/
                    fout <<"\t\t\tVýpis z měření absorpčního proudu\n\n";
// Popis materiálu zadaný uživatelem
```
fout <<"Popis měřeného elektroizolačního materiálu:\n\t"<<popis <<"\n\n"; // Typ kondicionování materiálu zadaný uživatelem fout <<"Kondicionování:\n\t"<<kondic <<"\n\n"; // Název elektrodového systému zadaný uživatelem fout <<"Elektrodový systém:\n\t"<<mersys <<"\n\n"; // Popis materiálu zadaný uživatelem fout <<"Měřicí zařízení:\n\t"<<nazevpristroje <<"\n"; // Měřicí metoda zadaná uživatelem fout <<"Měřicí metoda:\n\t"<<metoda <<"\n\n"; // Typ měření zadaný uživatelem pomocí radiobutton komponentu fout <<"Typ měření:\n\t";  $if (druhmereni==1)$ 

```
fout << "Měření vnitřního odporu a
```
rezistivity\n\n" ;

#### else

fout << "Měření povrchového odporu a rezistivity\n\n" ;

// Tvar elektrod zadaný uživatelem

```
fout <<"Tvar elektrod:\n\t"<<tvar <<"\n\n";
```
//Výpis rozměrů elektrod, vzorku a hodnoty efektivního obvodu a plochy

fout << "Průměr měřicí elektrody d1:\t"

<<(double)prumchrele <<" mm\n";

fout << "Vzdálenost mezi elektrodami g:\t" <<(double)vzdmezele <<" mm\n";

fout <<"Tloušťka vzorku:\t"<<vyskavzor <<" mm\n"; fout <<"Efektivní plocha A:\t"<<efektivniplocha; fout <<"Efektivní obvod p:\t"<<efektivniobvod;

```
//Pokud se jedná o přístroj KEITHLEY lze zjistit teplotu a vlhkost
                      if(nazevpristroje[0]=='K' 8& nazevpristroje[4]=='E')
```
{

fout <<"Teplota:\t"<<teplota <<" °C\n";// fout <<"Vlhkost:\t"<<vlhkost <<" %\n\n";//

}

//Výpis použitého napětí zadaného uživatelem do komponentu numericupdown fout <<"Použité napětí:\t"<<napeti <<" V\n\n"; //Výpis vypočítaných koeficientů náhradní mocninné funkce

if(druhmereni==1)//Pokud se měří vnitřní rezistivita

{

```
-46 -
```

```
fout << "Koeficient A náhradní mocninné
                                          funkce:\t"<<enapomocnaa <<" A\n"; 
                              fout << "Koeficient n náhradní mocninné
                                          funkce:\t"<<pomocnab <<" \n\n";
                                  } 
     //Výpisy vypočítaných hodnot vnitřních odporů a rezistivit
                              if((pocetmereni>14) & 8 & (druhmereni==1)) //Po 15 sek.
                                  fout << "Vnitřní odpor R15: \t" << r15 << " OHM \n";
                                  fout <<"Vnitřní rezistivita rho15:\t"<<rho15;
                                  } 
     /*...část kódu...*/ 
     /*Výpis všech změřených hodnot absorpčních proudů*/ 
                                     fout \langle \langle \cdot | 12 \rangle \rangle (the final factor) that
                                     if (druhmereni==1) //Měření vnitřní rezistivity
                                       { 
                                       for (i=0; i<pocetmereni;i++){ 
                                               fout
<<i+1<<"\t\t"<<namereno[26]<<"\n";
                                               } 
                                       } 
                                     else //Měření povrchové rezistivity
                                       { 
                                       fou t <<"60\t\t"<<namereno[59]<<"\n"; 
                                     }<br>fout.close(); // Uzavření souboru
                                     found \mathcal{L}}
```
Tato funkce nejprve zjistí, zda již nějaké měření proběhlo. V případě, že žádné měření ještě neproběhlo se funkce ukončí a k žádnému vytvoření souboru nedojde. Pokud již měření proběhlo funkce pokračuje zjišťováním, zda uživatel zvolil typ souboru .TXT nebo .CSV. Podle typu souboru jsou upraveny řetězce, které jsou ukládány do souboru. Funkce dále vytvoří požadovaný soubor (v našem případě "Vypis.txt"). Dále jsou volány příkazy pro výpis textu do souboru.

Do souboru jsou uloženy tyto informace:

- 1. Název protokolu
- 2. Uživatelem zadaný popis měřeného materiálu
- 3. Uživatelem zadaný typ kondicionování meteriálu
- 4. Název elektrodového systému
- 5. Název měřicího zařízení zjištěný z komunikace s přístrojem
- 6. Uživatelem zadaná měřicí metoda
- 7. Zadaný typ měření
- 8. Uživatelem zadaný tvar elektrod v elektrodovém systému
- 9. Uživatelem zadané rozměry elektrod a vzorku, a z nich vypočtené hodnoty efektivní plochy a obvodu elektrod
- 10. Hodnoty teploty a vlhkosti (pokud je přístroj změřil)
- 11. Vypočtené hodnoty vnitřního odporu a rezistivity pro časy 15, 60, 120, 600, 3000 a 6000 sekund (je-li zvoleno měření vnitřního odporu a rezistivity), bylo-li těchto časů dosaženo
- 12. Vypočtené hodnoty povrchového odporu a rezistivity v čase 60 sekund (je-li zvoleno měření povrchového odporu a rezistivity)
- 13. Vypočtené hodnoty polarizačních indexů v první a desáté minutě (je-li zvoleno měření vnitřního odporu a rezistivity), bylo-li těchto časů dosaženo
- 14. Výpis všech změřených absorpčních proudů

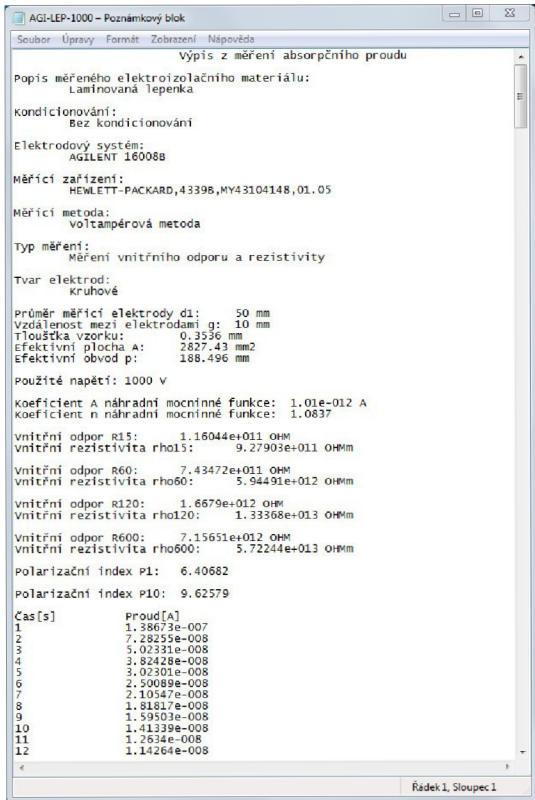

Obr. 20: Příklad výstupního protokolu z měření ve formátu TXT otevřený v programu Poznámkový blok

| A              | A                                           | B                                     | C                   | D                                      | E                                 | F | G |
|----------------|---------------------------------------------|---------------------------------------|---------------------|----------------------------------------|-----------------------------------|---|---|
| $\mathbf 1$    |                                             |                                       |                     |                                        | Výpis z měření absorpčního proudu |   |   |
| $\overline{2}$ |                                             |                                       |                     |                                        |                                   |   |   |
| 3              | Popis měřeného elektroizolačního materiálu: |                                       |                     |                                        |                                   |   |   |
| 4              |                                             | Laminovaná lepenka                    |                     |                                        |                                   |   |   |
| 5              |                                             |                                       |                     |                                        |                                   |   |   |
| $\overline{6}$ | Kondicionování:                             |                                       |                     |                                        |                                   |   |   |
| 7              |                                             | Bez kondicionování                    |                     |                                        |                                   |   |   |
| 8              |                                             |                                       |                     |                                        |                                   |   |   |
| 9              | Elektrodový systém:                         |                                       |                     |                                        |                                   |   |   |
| 10             |                                             | <b>AGILENT 16008B</b>                 |                     |                                        |                                   |   |   |
| 11             |                                             |                                       |                     |                                        |                                   |   |   |
|                | 12 Měřící zařízení:                         |                                       |                     |                                        |                                   |   |   |
| 13             |                                             |                                       |                     | HEWLETT-PACKARD,4339B,MY43104148,01.05 |                                   |   |   |
| 14             |                                             |                                       |                     |                                        |                                   |   |   |
|                | 15 Měřící metoda:                           |                                       |                     |                                        |                                   |   |   |
| 16             |                                             |                                       | Voltampérová metoda |                                        |                                   |   |   |
| 17             |                                             |                                       |                     |                                        |                                   |   |   |
| 18             | Typ měření:                                 |                                       |                     |                                        |                                   |   |   |
| 19             |                                             | Měření vnitřního odporu a rezistivity |                     |                                        |                                   |   |   |
| 20             |                                             |                                       |                     |                                        |                                   |   |   |
| 21             | Tvar elektrod:                              |                                       |                     |                                        |                                   |   |   |
| 22             |                                             | Kruhové                               |                     |                                        |                                   |   |   |
| 23             |                                             |                                       |                     |                                        |                                   |   |   |
|                | 24 Průměr měřicí elektrody d1:              | 5,00E+01 mm                           |                     |                                        |                                   |   |   |
|                | 25 Vzdálenost mezi elektrodami g:           | 1,00E+01 mm                           |                     |                                        |                                   |   |   |
|                | 26 Tloušťka vzorku:                         | 3,54E-01 mm                           |                     |                                        |                                   |   |   |
|                | 27 Efektivní plocha A:                      | 2,83E+03 mm2                          |                     |                                        |                                   |   |   |
|                | 28 Efektivní obvod p:                       | 1,88E+02 mm                           |                     |                                        |                                   |   |   |
| 29             |                                             |                                       |                     |                                        |                                   |   |   |
|                | 30 Použité napětí:                          | 2,50E+02 V                            |                     |                                        |                                   |   |   |
| 31             |                                             |                                       |                     |                                        |                                   |   |   |
|                | 32 Koeficient A náhradní mocninné funkce:   | 1,57E-13 A                            |                     |                                        |                                   |   |   |
|                | 33 Koeficient n náhradní mocninné funkce:   | 1,11E+00                              |                     |                                        |                                   |   |   |
| 34             |                                             |                                       |                     |                                        |                                   |   |   |
|                | 35 Vnitřní odpor R15:                       | 1,46E+11 OHM                          |                     |                                        |                                   |   |   |
|                | 36 Vnitřní rezistivita rho15:               | 1,17E+12 OHMm                         |                     |                                        |                                   |   |   |

**36 Vnitrn í rezistivit a rhclS : 1.17E+12 OHM m**  Obr. 21: Příklad výstupního protokolu z měření ve formátu CSV otevřený v programu Microsoft Excel

# **2.5 Výsledky měření**

Pro měření bylo využito kombinace měřícího přístroje Agilent 4339B s elektrodovým systémem Agilent 16008B a měřícího přístroje Keithley 6517A s elektrodovým systémem Keithley 8009. Jako měřený materiál byla použita elektrotechnická lepenka s polethylentereftalátovou fólií (dále jen lepenka), polymethylenmethakrylát (dále jen PMMA) a teflon. Nejdříve byly změřeny tloušťky vzorků na několika místech, a z naměřených hodnot vypočteny průměrné hodnoty. Průměrná tloušťka lepenky byla  $0,3536$  mm PMMA měl průměrnou tloušťku  $1,9255$  mm a teflon měl  $0,0655$  mm Tyto údaje byly vloženy do vytvořeného programu spolu s dalšími informacemi o měřených materiálech a elektrodových systémech. Pro vybrané materiály byly spuštěny měřicí sekvence se zadanými hodnotami napětí 250 V, 500 V a 1000 V. Byla měřena povrchová i vnitřní rezistivita materiálů měřícími přístroji Agilent 4339B a Keithley 6517A.

|                                                         | <b>AGILENT 4339B</b> |           |           |  |
|---------------------------------------------------------|----------------------|-----------|-----------|--|
| Použité napětí: [2]                                     | 250                  | 500       | 1000      |  |
| Koeficient A náhradní mocninné funkce: [4]              | 1,57E-13             | 6,62E-13  | 1,01E-12  |  |
| Koeficient n náhradní mocninné funkce: [-]              | 1,112                | 1,029     | 1,084     |  |
| Vnitřní odpor R15: $[\Omega]$                           | $1,5E+11$            | $1,4E+11$ | $1,2E+11$ |  |
| Vnitřní rezistivita rho $15$ : $\lceil \Omega m \rceil$ | $1,2E+12$            | $1,1E+12$ | $9,3E+11$ |  |
| Vnitřní odpor R60: $\Omega$ ]                           | $1,0E+12$            | $8,4E+11$ | $7,4E+11$ |  |
| Vnitřní rezistivita rho60: $[\Omega m]$                 | $8,3E+12$            | $6,7E+12$ | $5,9E+12$ |  |
| Vnitřní odpor R120: $\lceil \Omega \rceil$              | $2,2E+12$            | $1,7E+12$ | $1,7E+12$ |  |
| Vnitřní rezistivita rho $120$ : [ $\Omega$ m]           | $1,8E+13$            | $1,4E+13$ | $1,3E+13$ |  |
| Vnitřní odpor R600: $[\Omega]$                          | $1,1E+13$            | $8,5E+12$ | $7,2E+12$ |  |
| Vnitřní rezistivita rho600: $[\Omega m]$                | $9,0E+13$            | $6,8E+13$ | $5,7E+13$ |  |
| Polarizační index Pi1: [-]                              | 7,10                 | 5,93      | 6,41      |  |
| Polarizační index Pi10: [-]                             | 10,80                | 10,14     | 9,63      |  |

**Tabulka 1:** Měření vnitřní rezistivity lepenky přístrojem Agilent 4339B

|                                                          | KEITHLEY 6517A |           |           |  |
|----------------------------------------------------------|----------------|-----------|-----------|--|
| Použité napětí: [2]                                      | 250            | 500       | 1000      |  |
| Koeficient A náhradní mocninné funkce: [4]               | 9,37E-13       | 1,62E-12  | 1,14E-12  |  |
| Koeficient n náhradní mocninné funkce: [-]               | 0,777          | 0,783     | 1,014     |  |
| Vnitřní odpor R15: $[\Omega]$                            | $3,5E+11$      | $3,7E+11$ | $1,9E+11$ |  |
| Vnitřní rezistivita rho $15$ : $\lceil \Omega m \rceil$  | $2,3E+12$      | $2,4E+12$ | $1,2E+12$ |  |
| Vnitřní odpor R60: [Ω]                                   | $1,9E+12$      | $2,1E+12$ | $8,5E+11$ |  |
| Vnitřní rezistivita rho60: [Ωm]                          | $1,2E+13$      | $1,4E+13$ | $5,5E+12$ |  |
| Vnitřní odpor R120: $\lceil \Omega \rceil$               | $2,8E+12$      | $3,3E+12$ | $2,7E+12$ |  |
| Vnitřní rezistivita rho $120$ : $\lceil \Omega m \rceil$ | $1,8E+13$      | $2,1E+13$ | $1,7E+13$ |  |
| Vnitřní odpor R600: $[\Omega]$                           | $7,9E+12$      | $8,6E+12$ | $8,6E+12$ |  |
| Vnitřní rezistivita rho600: $[\Omega m]$                 | $5,1E+13$      | $5,6E+13$ | $5,6E+13$ |  |
| Polarizační index Pi1: [-]                               | 5,32           | 5,71      | 4,46      |  |
| Polarizační index Pi10: [-]                              | 4,26           | 4,05      | 10,17     |  |

**Tabulka 2:** Měření vnitřní rezistivity lepenky přístrojem Keithley 6517A

**Tabulka** 3: Měření vnitřní rezistivity teflonu přístrojem Keithley 6517A

|                                                          | KEITHLEY 6517A |            |           |  |
|----------------------------------------------------------|----------------|------------|-----------|--|
| Použité napětí: [2]                                      | 250            | 500        | 1000      |  |
| Koeficient A náhradní mocninné funkce: [4]               | 7,00E-15       | $2,12E-14$ | 1,28E-13  |  |
| Koeficient n náhradní mocninné funkce: [-]               | 0,796          | 0,755      | 0,716     |  |
| Vnitřní odpor R15: $[\Omega]$                            | $5,7E+13$      | $5,3E+13$  | $2,3E+13$ |  |
| Vnitřní rezistivita rho $15$ : [ $\Omega$ m]             | $2,0E+15$      | $1,8E+15$  | $8,1E+14$ |  |
| Vnitřní odpor R60: $\lceil \Omega \rceil$                | $1,6E+14$      | $1,4E+14$  | $6,0E+13$ |  |
| Vnitřní rezistivita rho60: $[\Omega m]$                  | $5,4E+15$      | $4,9E+15$  | $2,1E+15$ |  |
| Vnitřní odpor R120: $\lceil \Omega \rceil$               | $3,1E+14$      | $2,2E+14$  | $1,0E+14$ |  |
| Vnitřní rezistivita rho $120$ : $\lceil \Omega m \rceil$ | $1,0E+16$      | $7,6E+15$  | $3,5E+15$ |  |
| Vnitřní odpor R600: $\lceil \Omega \rceil$               | $7,4E+14$      | $9,3E+14$  | $3,5E+14$ |  |
| Vnitřní rezistivita rho600: $[\Omega m]$                 | $2,6E+16$      | $3,2E+16$  | $1,2E+16$ |  |
| Polarizační index Pi1: [-]                               | 2,77           | 2,65       | 2,55      |  |
| Polarizační index Pi10: [-]                              | 4,72           | 6,61       | 5,80      |  |

**Tabulka 4:** Měření povrchiové rezistivity teflonu přístrojem Agilent 4339B

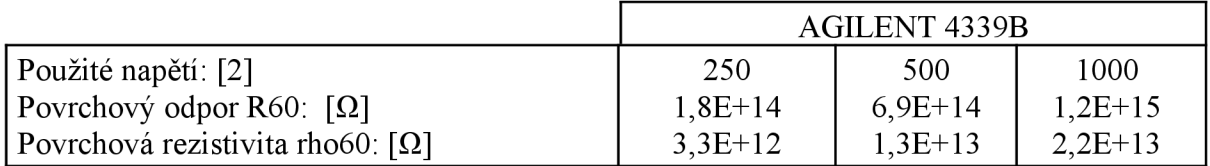

#### **Tabulka 5:** Měření povrchové rezistivity teflonu přístrojem Keithley 6517A

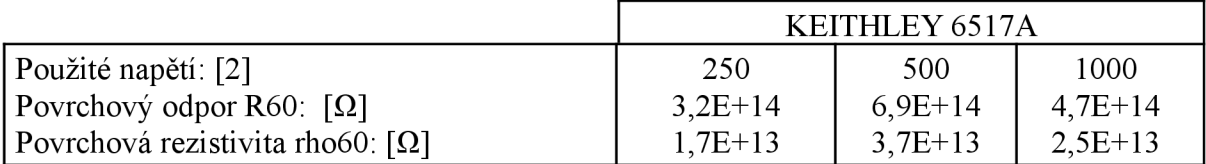

#### **Tabulka 6:** Měření povrchové rezistivity PMME přístrojem Agilent 4339B

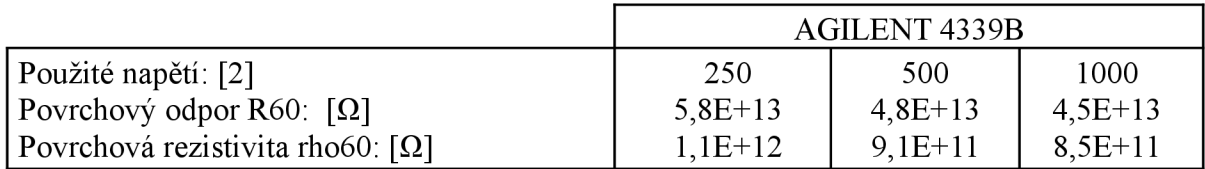

#### **Tabulka 7:** Měření povrchové rezistivity PMME přístrojem Keithley 6517A

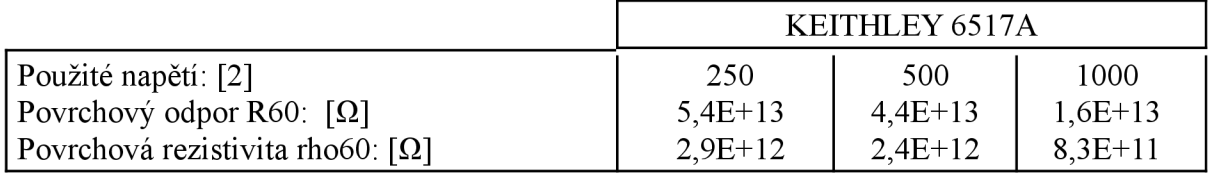

# **3 Závěr**

V práci je popsána problematika polarizačních mechanismů a absorpčních proudů v technickém dielektriku. Velká část práce se zabývá metodami diagnostiky izolantů, které popisuje mimo jiné i norma ČSN IEC 93. Jsou zde popsány měřicí postupy a systémy využívané při měření vnitřního a povrchového odporu a rezistivity izolačních materiálů.

Součástí práce je program, který slouží pro simulaci, studium a měření absorpčních proudů. Tento program je členěn do několika částí. První část obsahuje úvod, který představuje program uživateli, seznamuje jej s autorem a odborným vedoucím práce a také s ústavem, pod jehož záštitou byl projekt vytvořen. Další část srozumitelně seznamuje uživatele s teoretickými poznatky k absorpčním proudům v technickém dielektriku. Ve třetí části jsou ze vstupních veličin graficky vykresleny časové průběhy absorpčních proudů. Poslední část programu umožňuje uživateli ovládat měřicí přístroje skrze GPIB a ethernet rozhraní. Program je určen pro automatické měření absorpčních proudů v izolačních materiálech. Z naměřených absorpčních proudů a rozměrových parametrů elektrod použitých elektrodových systémů umí program vypočítat důležité materiálové konstanty, jako například polarizační index nebo vnitřní odpor a rezistivitu. Změřené hodnoty absorpčních proudů program aproximuje náhradní mocninnou funkcí metodou nejmenších čtverců, a získané koeficienty mocninné funkce zobrazí uživateli. Po ukončení měření může uživatel uložit protokol o měření do textového nebo tabulkového souboru. Výstupní protokol vytvořený programem obsahuje všechny důležité informace, které jsou popsány v normě ČSN IEC 93. Program také umožňuje grafické zobrazení naměřených absorpčních proudů.

V rámci práce byl vytvořený program vyzkoušen při měření různých materiálů. Byl měřen vnitřní i povrchový odpor a rezistvita vybraných materiálů. Měřené materiály byly teflon, polymethylmethakrylát a elektrotechnická lepenka s polethylentereftalátovou fólií. Naměřené výsledky potvrdily funkčnost programu pro měřicí systém složený z elektrometru Keithley 6517A s elektrodovým systémem Keithley 8009 a také pro systém složený z elektrometru Agilent 4339B s elektrodovým systémem Agilent 16008B. Funkčnost programu není vyloučena i pro jiné meřicí systémy.

# **4 Použitá literatura**

- [I] AGILENT,. *Agilent 4339B High resistance meter: Operation manual* [online], [cit. 2015-05-25]. Dostupné z: <http://literature.cdn.keysight.com/litweb/pdf/04339-> 90060.pdf
- [2] *Alltest instrument: Keithley 8009* [online], [cit. 2015-05-25]. Dostupné z: [http://www.alltest.net/Keithley-8009\\_2](http://www.alltest.net/Keithley-8009_2)
- [3] *Auctiva Image Hosting* [online], [cit. 2015-05-25]. Dostupné z: <http://www.ebay.co.uk/itm/191228623351>
- [4] CIMBALA, R. Acta electrotechnica et informatica: The Calculation of Polarization *Spectrum and Activation Energy of Insulation During Accelerated Thermal Stress.*  Slovak Republic, 2006. ISSN 1335-8243.
- [5] *Číslicové měřicí systémy: Ovladače přístrojů Instrument Drivers (ID)* [online], [cit. 2015-05-25]. Dostupné z: http://www.rss.tul.cz/download/cms/05\_Ovladace\_pristr.pdf
- [6] *Číslicové měřicí systémy: Programování GPIB (ID)* [online], [cit. 2015-05-25], Dostupné z: [http://www.rss.tul.cz/download/cms/05\\_Ovladace\\_pristr.pdf](http://www.rss.tul.cz/download/cms/05_Ovladace_pristr.pdf)
- [7] FAJMON, B. *Metoda nejmenších čtverců* [online], [cit. 2015-05-25]. Dostupné z: <http://www.rozhovor.cz/ma+fy/03metodanejmensichctvercu.pdf>
- [8] HASSDENTEUFEL, J. A KOL. *Elektrotechnické materiály 2.* vyd. Bratislava: ALFA, vydavateľstvo technickej a ekonomickej literatúry, 1978. 607 s.
- [9] HAVLÍČKOVÁ, Ž. *Ethernet* [online], [cit. 2015-05-25]. Dostupné z: <http://home.zcu.cz/~zanetah/>
- [10] KEITHLEY. Low level measurements handbook: Precision DC current, valtage, and *resistance measurements.* 6. Dostupné také z: [http://www.keithley.com](http://www.keithley.com/)/ knowledgecenter/knowledgecenter\_pdf/LowLevMsHandbk.pdf
- [II] KEITHLEY,. *Model 6517A Electrometer/ High rezistance meter: Getting started manual* [online], [cit. 2015-05-25]. Dostupné z: <http://exodus.poly.edu/~kurt/manuals/> manual s/Keithley/KEI%206517A%20Getting%20Started%20Guide.pdf
- [12] KEITHLEY,. *Model 8009 Resistivity test fixture: Instruction manual* [online], [cit. 2015-05-25]. Dostupné z: <http://www.tequipment.net/assets/l/26/Documents/Keithley/> 8009/8009\_doc\_2.pdf
- [13] KEYSIGHT, *Keysight 16008B Bias Resistivity cell: Operation and Service Manual* [online], [cit. 2015-05-25]. Dostupné z:

[http://literature.cdn.keysight.com/litweb/pdf/16008-90011](http://literature.cdn.keysight.com/litweb/pdf/16008-9001) .pdf

- [14] KOCMAN , V. *Fyzika a technologie elektrotechnických materiálů Izolanty A.* Praha: SNTL - Nakladatelství technické literatury, 1971. 526 s.
- [15] LIMPOUCH, J. *Aproximace funkcí* [online], [cit. 2015-05-25]. Dostupné z: <http://www-troja.fjfi.cvut.cz/~limpouch/numet/aprox.pdf>
- [16] LUHAN , I. *Systémové rámce VXI a knihovna VISA další krok ve standardizaci měřicích systémů* [online]. In: . Praha: IPP measure [cit. 2015-05-25],
- [17] MENTLIK, V. Dielektrické prvky a systémy. 1. vyd. Praha: BEN technická literatura, 2006. 240 s. ISBN 80-7300-189-6
- [18] PRATA, S. *Mistrovství v C*++. 3., aktualiz. vyd. Brno: Computer Press, 2007. 1119 s. ISBN 978-80-251-1749-1.
- [19] ROZTOČIL, J. *X38MSP Automatizované měřicí systémy se sběrnicí GPIB* [online], [cit. 2015-05-25], Dostupné z: <http://pck338-242.feld.cvut.cz/sites/default/files/vyuka/> x38msp-IEEE488\_SCPI\_VISA.pdf
- [20] ČSN IEC 93, *Skúšky tuhých elektroizolačných materiálov. Metody merania vnútornej resistivity a povrchovej resistivity tuhých elektroizolačných materiálov.*
- [21] *Standard Commands for Programmable Instruments (SCPI): Volume 1: Syntax and Style* [online], [cit. 2015-05-25]. Dostupné z: [http://sdpha2.ucsd.edu/Lab\\_Equip\\_Manuals/SCPI-99.pdf](http://sdpha2.ucsd.edu/Lab_Equip_Manuals/SCPI-99.pdf)
- [22] SYNEK, V. *Regresní analýza* [online], [cit. 2015-05-25]. Dostupné z: fzp. ujep. cz/~synek/statistika/prednasky/less8reg2. doc
- [23] *TEK KAM INSTRUMENT: Keithley 6517A* [online], [cit. 2015-05-25]. Dostupné z: [http://blog.daum.](http://blog.daum) net/\_blog/BlogTypeView.do?blogid=OJxRa
- [24] ULTIMASERIAL. *How to use ActiveX in Agilent VEE* [online], [cit. 2015-05-25]. Dostupné z: <http://www.ultimaserial.com/veetutor.html>
- [25] *Used-line: Agilent HP 4339B* [online], [cit. 2015-05-25]. Dostupné z: <http://www.used-line.com/meters/megohmmeters/agilent-hp-4339b/item-9391877>
- [26] WEISSTEIN, E. Least Squares Fitting-Power Law. *MathWorld: A Wolfram Web Resource* [online], [cit. 2015-05-25]. Dostupné z: <http://mathworld.wolfiram.com/LeastSquaresFittingPowerLaw.html>